#### DOCUMENT RESUME

ED 285 026

CE 048 096

AUTHOR

Bruce, Lucy

TITLE

Microcomputer Applications for Health Care

Professionals. Volume II. Curriculum Improvement

Project. Region II.

INSTITUTION

Galveston Coll., TX.

SPONS AGENCY

Texas Coll. and Univ. System, Austin. Coordinating

Board.

PUB DATE GRANT 30 Jun 87 87-1030-B-2

MOTE

137p.; For other documents designed for health care

professionals, see CE 048 095 and CE 048 097. See

also CE 048 088-094 and CE 048 098.

PUB TYPE

Guides - Classroom Use - Materials (For Learner) (051) -- Guides - Classroom Use - Guides (For

Teachers) (052)

MF01/PC06 Plus Postage.

EDRS PRICE DESCRIPTORS

\*Allied Health Occupations Education; Behavioral Objectives; Community Colleges; \*Computer Literacy; \*Computer Oriented Programs; Computers; Computer Scftware; Curriculum Guides; \*Database Management Systems; Learning Activities; Microcomputers;

Postsecondary Education; Student Evaluation; Two Year

Colleges; \*Word Processing

**IDENTIFIERS** 

\*Spreadsheets

#### **ABSTRACT**

This volume is one of three in a self-paced computer literacy course that gives allied health students a firm base of knowledge concerning computer usage in the hospital environment. It also develops skill in several applications software packages. Volume II contains materials for three one-hour courses on word processing applications, spreadsheet applications, and database management applications. Each course curriculum contains four parts. A student's course syllabus provides this information: catalog description, prerequisites, required text, instructional process, and class schedule. A student guide consists of a sheet for each of the seven units in each course. These sheets present title, contents, objectives, rationale, learning activities, vocabulary, and evaluation. A student lab guide provides this information for the five assignments in each course: objectives, required equipment and materials, learning activities, steps, and evaluation. The instructor's course syllabus outlines prerequisites, required text, references, required equipment and materials, instructional process, and student evaluation. Competency statements and a course outline are included. The instructor's guide presents this information for each unit: contents, unit objectives, required equipment and materials, procedures, learning activities, and evaluation. (YLB)

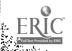

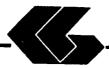

min mandate

# Curriculum Improvement Project

# MICROCOMPUTER APPLICATIONS FOR HEALTH CARE PROFESSIONALS

Developed by Lucy Bruce

# VOLUME II

U.S. DEPARTMENT OF EDUCATION
Office of Educational Research and Improvement
EDUCATIONAL RESOURCES INFORMATION
CENTER (ERIC)

This document has been reproduced as received from the person or organization originating it.

- Minor changes have been made to improve reproduction quality
- Points of view or opinions stated in this document do not necessarily represent official OERI position or policy

"PERMISSION TO REPRODUCE THIS MATERIAL HAS BEEN GRANTED BY

TO THE EDUCATIONAL RESOURCES INFORMATION CENTER (ERIC) "

Prepared by:

Galveston College

With Support From:
Coordinating Board
Texas College and University System
Division of Community Colleges
and Technical Institutes
PVEP 87-1030-B-2

Project Director: Charyl L. Willis, Ph D.

June 30, 1987

# FOREWORD

Galveston College is not unlike other small community colleges trying to keep its curriculum in sight of rapidly changing technologies. We are unique, however, in that we were given an opportunity by the Coordinating Board of the State of Texas through a grant of Carl D. Perkins Act vocational funds to undertake a major curriculum improvement project which had as its focus curricula for accounting, the allied health professions, microcomputer applications, and office occupations. The course curriculum that you have before you is one of nine courses or modules that were developed from this project. What cannot be immediately evident to you, though, is the sense of cooperation that governed the various phases of the project. The resulting benefits to the College, its faculty, and its staff as a result of this project, were many, including increased knowledge of the curriculum improvement process, increased knowledge of ramifications of networking microcomputers, increased awareness of the vocational programs of other community colleges, and awareness of the need for staff development opportunities. enduring impact of this project will come in the months ahead as instructors, and hopefully other instructors across Region II and the state, implement the curricula. We at Galveston College are proud of the results of the Curriculum Improvement Project and hope that your college will share the benefits.

> Dr. Marc A. Vice President and Deam of Instruction

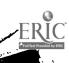

#### REGION II

# CURRICULUM IMPROVEMENT PROJECT

### EXTERNAL ADVISORY BOARD

# Dr. Cheryl L. Willis, Project Director Galveston College

Dr. John Bethscheider Alvin Community College

Dr. Herb Miles Brazosport College

Dr. Dorothy McNutt College of the Mainland

Ms. Karla Back Galveston College

Mr. Calvin Smith Houston Community College Mrs. Connie McClendon Lamar University at Orange

Dr. Bob Backstrom Lee College

Dr. Kenne Turner North Harris County College

Dr. Loanne Boudreaux San Jacinto College-South Campus

Dr. Jim Coats
Wharton County Junior College

Mr. Cleo Savage Lamar University at Port Arthur

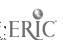

#### CONTRIBUTORS

AUTOMATED ACCOUNTING--Phillip Harris, Galveston College Galveston, Texas

PRINCIPLES OF INFORMATION PROCESSING--Gloria Rivera,
Galveston College
Galveston, Texas

INTERMEDIATE INFORMATION PROCESSING-Beth Sartor,
McLennan Community
College, Waco, Texas

ADVANCED INFORMATION PROCESSING--Linda Stanford,
McLennan Community
College, Waco, Texas

MICROCOMPUTER APPLICATIONS FOR HEALTH--Lucy Bruce, University
CARE PROFESSIONALS

of Texas Medical Branch-Galveston, School of
Allied Health Sciences

HEALTH INFORMATION SYSTEM SIMULATION--Beth H. Anderson and

Revin Lacobie, University
of Texas Medical Branch-Galveston, School of
Allied Health Sciences

DATA COMMUNICATIONS AND NETWORKING--Diane Easter
Galveston College
Galveston, Texas

OPERATING SYSTEMS--Charlene Wagstaff
San Jacinto College-Central Campus, Pasadena,
Texas

FUNDAMENTALS OF HARDWARE--Femi Onabajo Galveston College Galveston, Texas

Copies of the above course curriculum are available for a nominal cost from: Division of Business and Technology
Galveston College
4015 Avenue Q
Galveston, TX 77550

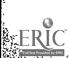

### ACKNOWLEDGMENTS

This course curriculum represents but one of the many final products of the Curriculum Improvement Project. I want to take this opportunity to thank those individuals who worked so hard together to bring this project to a successful conclusion. To the administration and the Board of Regents of Galveston College I wish to express my appreciation for their willingness to accept the challenges and risks associated with a project of this magnitude and for having the forethought to see its benefits for the college and the community. To the support staff in the Business Office and the Office of Planning and Development, thank you for your patience and helpfulness in providing the project staff with everything we needed-yesterday. To Karla Back, Assistant Dean of the Division of Business and Technology, for her constant encouragement of the vision of the project, I will be forever grateful. My most heartfelt thanks, though, go to the project team--all of the curriculum writers who gave 110 percent effort whenever it was needed; the various editors and word processors who helped us along the way; Paul Fama, Research Associate, who provided constancy and consistency; and Mary James, project secretary, who kept us all same.

Galveston, Texas June 30, 1987

Cheryl L. Willis, Ph.D. Project Director

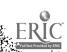

### PREFACE

The work of the health care professional will be changed by the integration of the microcomputer into the functioning of the medical field. Microcomputer Applications for Health Care Professionals is a self-paced computer literacy course which gives the allied health student a firm base of knowledge concerning computer usage in the hospital environment, as well as skill in several applications software packages. Because it may be impossible to fit an additional three-hour course into your two-year curriculum, this curriculum was also divided into three one-hour courses--word processing applications, spreadsheet applications, and database applications. this course will also make it more attractive as a continuing "Unbundling" education course. Volume I contains materials for the three-hour course, and Volume II contains materials for each of the 3 one-hour courses. Each course curriculum contains four parts -- student's course syllabus, student's reading and laboratory guides for each unit, and an instructor's course manual. The materials presented in this course curriculum are only a suggested format for a course of this nature and, as typical with community college curriculum, will undergo revision in the future. The author and Galveston College welcome your comments regarding your experience with these materials.

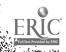

# VOLUME II ONE-HOUR COURSES

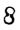

WORD PROCESSING APPLICATIONS

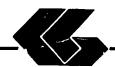

# STUDENT COURSE SYLLABUS

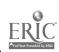

# STUDENT'S COURSE SYLLABUS

COURSE TITLE: MICROCOMPUTER APPLICATIONS FOR HEALTH CARE

PROFESSIONALS - WORDSTAR

#### COURSE NUMBER:

Prefix No. Lecture Hrs. Lab Hrs. Credit Hrs.

### CATALOG DESCRIPTION:

An introduction to microcomputer use in health care settings. Topics include computer system information, wordprocessing, and applications for the health care professional.

#### PREREQUISITE:

Non2

#### TEXTS:

Essentials of Data Processing, by Nancy A. Floyd, Times Mirror/Mosby College Publishing, 1987.

Microcomputers in Health Care Management, by
William W. Christensen and Eugene I. Stearns,
Aspen Publication, 1984.

Understanding and Using WordStar, by Steven C. Ross, West Publishing Company, 1986.

# INSTRUCTIONAL PROCESS:

- This is a self-paced course that will take approximately 45 hours to complete for 1 hour credit.
- Reading and laboratory assignments can be found in the materials, Student's Guide (Laboratory), attached.
- 3. A paper describing the use of microcomputers in general, and word processing in particular, in the student's health care discipline will be required.
- Tests and quizzes will be given.

- 5. Application program disks, data disks, and tests and quizzes are available from the check-out desk in the Learning Resource Center.
- 6. All laboratory assignments, tests and quizzes, and the paper must be completed by the last day of the course. Although this is a self-paced course, there is a class schedule attached to the Student's Course Syllabus. The student may use it as a suggested schedule to complete the course if so desired.
- 7. The student who has knowledge and experience in any of the course content may demonstrate proficiency and receive credit for it by successfully completing tests, quizzes, laboratory assignments, and/or the paper.

#### **OBJECTIVES:**

After completion of this course, the student will be able to:

- Understand basic information concerning computer systems
- 2. Demonstrate proficiency in wordprocessing
- Understand applications of wordprocessing in health care

#### **EVALUATION OF STUDENTS:**

Examinations: Two unit tests will be given.

Quizzes: Two quizzes will be given periodically. Each quiz will be similar to exam questions.

Paper: One paper will be required.

Laboratory Assignments: These will be found in the Student's Guide (Laboratory).

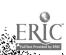

# FINAL GRADE DETERMINATION:

But the state of the state of the same of the same of the same of the same of

Grades for the semester will be determined based on the accumulated points earned. To determine a tentative grade, divide the total points earned by the total possible points. The grading scale will be strictly 90, 80, 70, 60 percent of the possible points.

Approximately 40% of the total points will be from lab assignments, 20% from tests, 20% from quizzes, and 20% from the paper.

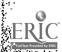

# CLASS SCHEDULE:

| Week<br>No. |                                                                                            | Due                             | Assignment                                                                                                    |
|-------------|--------------------------------------------------------------------------------------------|---------------------------------|----------------------------------------------------------------------------------------------------|
|             | INTRODUCTION/OVERVIEW                                                                      |                                 |                                                                                                    |
|             |                                                                                            |                                 | Essentials of Data Processing                                                                                           |
| 1           | Information on Computer Systems                                                            | Quiz 1                          | Chapters 1, 2, 3, and 4                                                                                                 |
| 2           | Information on Computer Systems (Cont.)                                                    | Test 1                          | Chapters 1, 2, 3,<br>4, €, 8, 9, 10                                                                                     |
|             | WORDPROCESSING: WORDSTAR                                                                   | <u>.</u>                        |                                                                                                    |
|             |                                                                                            | •                               | Understanding and Using WordStar                                                                                        |
| 3           | Getting Started on Your Microcomputer                                                      | Lab 1                           | Appendix A                                                                                                    |
|             | Fundamental Operations The WordStar Enviornment Creating a Document File Management        |                                 | Part 1: Page 1 Part 1: Unit 1 Part 1: Unit 2 Part 1: Unit 3 Application A1 Application A2                               |
| á.          | Ouick teak to warms                                                                        |                                 |                                                                                                    |
| *           | Quick Look At Menus<br>Menu Editing Commands<br>Markers and Block Move,<br>Copy and Delete | Lab 2<br>Appli. A1<br>Appli. A2 | Part 1: Unit 4 Part 1: Unit 5 Part 2: Unit 6 Application A1 Application B2 Application B2                               |
| 5           | Find and Replace                                                                           | Quiz 2                          | Part 2: Unit 7                                                                                                    |
|             | File Operations Onscreen Formatting                                                        | Lab 3<br>Appli. B1              | Part 2: Unit 8                                                                                                    |
|             |                                                                                            | Appli. B2                       | Part 2: Unit 9 Application B1 Application B2 Application C1 Application C2 Application D1 Application D2 Application D3 |
| 6           | Pagination, Headings and Footings                                                          | Lab 4                           | Part 2: Unit 10                                                                                                    |
|             | Printing Special Effects                                                                   |                                 | Part 2: Unit 11 Application D1 Application D2 Application D3                                                            |

Student's Course Syllabus (WordStar)

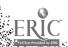

| Week<br>No. | Description                                   | Due                                              | Assignment                                                                   |
|-------------|-----------------------------------------------|--------------------------------------------------|------------------------------------------------------------------------------|
| 7           | Print Command Options<br>Help Menu            | Test 2 Lab 5 Appli. D1 Appli. D2 Appli. D3 Paper | Part 2: Unit 12 Part 2: Unit 13 Application D1 Application D2 Application D3 |
|             | Applications for Health<br>Care Professionals |                                                  | Microcomputers<br>in Health Care<br>Management                               |
|             |                                               |                                                  | Chapters 3 and 5                                                             |
|             |                                               |                                                  | Paper assignment                                                             |

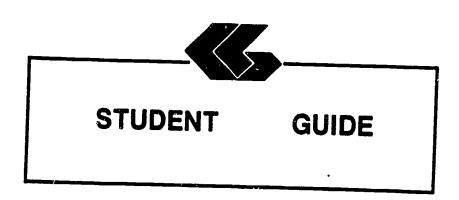

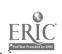

# STUDENT'S GUIDE (READINGS)

Unit 1

Unit Title: Information on Computer Systems

#### Contents of Unit:

- 1. The components of computer hardware
- The two basic types of software
- 3. The ways in which operating systems can be used
- 4. The different levels of programming languages
- 5. The historical development of computers
- 6. The role of computers in business, medicine, allied health and society
- 7. The factors to be considered in selecting a microcomputer
- 8. The factors to be considered in selecting applications software
- 9. The basic concepts of telecommunications
- 10. The components of the information processing cycle

# Unit Objectives: Upon completion of this unit, the student will be able to:

- 1. Define the term computer
- 2. Recount the evolution of computers
- 3. Discuss how computers affect our lives
- 4. Describe the characteristics of the various input and output devices
- 5. Explain the differences between sequential and random access and the advantages of each
- 6. Explain the purpose of secondary storage
- 7. List several devices that must be accessed sequentially and several that may be accessed randomly
- 8. Explain how data is stored on disk and on tape
- 9. Identify the components of the central processing unit
- 10. Describe what occurs during a machine cycle
- 11. Explain how main storage differs from secondary storage and the purpose of each
- 12. Differentiate between multiprogramming and multiprocessing
- 13. Discribe the purpose of an operating system and compares several current ones
- 14. Explain what software is
- 15. Discuss custom programming and why it is necessary

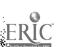

- 16. Describe several popular types of applications software: electronic spreadsheets, word processing programs, and integrated software
- 17. Explain what is meant by high- and low-level languages
- Discuss why so many languages exist and describes 18. several of them
- 19. Explain the purpose of query languages
- 20. Describe what is meant by natural languages

Students must understand and be able to describe Rationale: basic information and concepts concerning computer systems in general.

Learning Activities: Essentials of Data Processing Read Chapters 1, 2, 3, and 4

Unit Evaluation: Quiz #1 and Test #1

# Terms (vocabulary):

computer sequential access central processing machine cycle unit (CPU) programming electronic spreadsheets high-level language

input device random access disk operating system custom programming word processing word processing programs natural languages

output device secondary storage tape main storage software query languages integrated software low-level language applications software

# STUDENT'S GUIDE (READINGS)

#### Unit 2

Unit Title: Information on Computer Systems (Cont.)

# Contents of Unit:

- The micro imputer revolution
- 2. The database and its evolution
- The basic concepts of electronic spreadsheets 3.
- 4. The basic concepts of wordprocessing
- 5. The basic concepts of database management
- The use of graphics 6.
- 7. The use of networking
- The current issues in telecommunications 8.

# Unit Objectives: Upon completion of this unit, the student will be able to:

- Discuss the history of the microcomputer revolution
- 2. Describe the unique hardware characteristics of the microcomputer
- 3. Explain what a "supermicro" is
- Discuss the various uses of microcomputers 4.
- 5. Evaluate microcomputer hardware
- 6. Evaluate software
- 7. Know how to care for the microcomputer system
- 8. Define database

ن ا

The the street is stated that have been a superior and the

- 9. Discuss why database evolved
- 10. Describe the purpose of a query language
- 11. List the main functions of a database management system
- 12. Name the three most common types of database organization and describes their structure
- 13. Discuss the problems arising from the collection of large banks of data in a central location and problems with privacy, security, and ethics
- Explain what a spreadsheet is and how it is used 14.
- Describe word processing and its advantages over 15. both typing and using a memory typewriter
- 16. Discuss ways that database is used on a microcomputer 17.
- Define graphics and describes how they are used in a microcomputer environment
- 18. Discuss the features, such as windowing, that are used in these packages
- Describe a telecommunications system and its hardware 19. components
- 20. Explain what is meant by "handshaking"

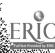

- Identify several types of communication links 21.
- 22. Define a network
- 23. Describe several network configurations
- 24. Discuss the advantages and disadvantages of distributed data processing
- 25. Differentiate between distributed data processing and a distributed database
- 26. Discuss the current issues in telecommunications: privacy, security, and integrity
- 27. Discuss current Frends in telecommunications

Students must understand and be able to describe Rationale: basic information and concepts concerning microcomputers, word processing, electronic spreadsheets, database management, and telecommunications.

Learning Activities: Essentials of Data Processing Read Chapters 1, 2, 3, 4, 6, 8, 9, and 10

Unit Evaluation: Test #1

#### Terms (vocabulary):

microcomputer software query language data privacy data ethics graphics system integrity telecommunications security

hardware microcomputer system centralized data data security spreadsheet windowing telecommunications communication links data processing telecommunications telecommunications privacy telecommunications trends

supermicro database database management system wordprocessing handshaking network distributed data processing distributed database

and the said and said on the said of the said the said of the said of the said

# STUDENT'S GUIDE (WORDSTAR)

Unit 3

Unit Title: WordStar

#### Contents of Unit:

- 1. Getting Started on Your Microcomputer
- 2. Fundamental Operations
- 3. The WordStar Enviornment
- 4. Creating a Document
- 5. File Management

# Unit Objectives: Upon completion of this unit, the student will be able to:

- 1. Prepare a disk for use
- 2. Copy single files
- 3. Copy all files
- 4. Copy an entire disk
- 5. Identify disk(s) to start WordStar
- 6. Describe how Wordstar uses the keyboard
- 7. Identify the levels of operation of WordStar
- 8. Load the WordStar program
- 9. Describe a document file
- 10. Identify what IBM PC keyboard keys substitute for common cursor movement keys
- 11. Create a new document
- 12. Edit a previously created document
- 13. Save a file to disk
- 14. Print a file
- 15. Describe file naming conventions
- 16. Identify how to use file names to your advantage
- 17. Describe how WordStar's automatic backup system functions
- 18. Create backup files on a data disk

Rationale: Students must understand and be able to demonstrate proficiency in executing basic procedures and commands.

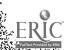

Learning Activities: Laboratory 1

> Understanding and Using WordStar

Appendix A

Part 1: Page 1 Part 1: Unit 1 Part 1: Unit 2 Part 1: Unit 3 Application A1 Application A2

Unit Evaluation: Application Al

Application A2

Quiz #2 Test #3

# Terms (vocabulary):

disk operating system (DOS) numeric keypad keys loading DOS default drive copying files erasing files commands entering text exiting to the opening menu backup

function keys toggle key functions startup procedures shutdown procedures disk preparation copying an entire disk pause display levels of operation logged disk drive opening a document file printing file names extensions

main menu caps lock key the DOS prompt DOS commands disk directory deleting files saving files opening menu exiting WordStar multiple key combinations print screen function

# STUDENT'S GUIDE (WORDSTAR)

Unit 4

Unit Title: WordStar (Cont.)

# Contents of Unit:

- Quick Look At Menus
- 2. Menu Editing Commands
- Markers and Block Move, Copy and Delete 3.

# Unit Objectives: Upon completion of this unit, the student

- Describe the five menus subordinate to the Main Menu 2.
- Move to the left or right side of the line, the top to bottom of the screen, and the beginning or end of 3.
- Center text on a line
- Underline or boldface text
- Abandon the version of the file currently being edited 5. 6.
- Change the help level
- 7. Differentiate between insert and over-strike modes 8.
- Scroll the document up or down 9.
- Delete a word at a time 10. Delete part of a line
- 11. Delete an entire line
- 12. Insert a hard return
- 13. Stop a command

Commence of the Commence of the Commence of th

- 14. Describe markers and block operations 15.
- Place markers in a document 16.
- Move the cursor to those markers
- 17. Mark a block of text
- 18. Hide and displays the block markers 19.

1

- Move a block of text from one place to another 20.
- Make a copy of a block of text elsewhere in the
- 21. Delete a block of text

Rationale: Students must understand and be able to demonstrate proficiency in executing basic procedures and

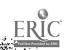

Learning Activities: Laboratory 2

Understanding and Using WordStar

Part 1: Unit 4
Part 1: Unit 5
Part 2: Unit 6
Application A1
Application B2
Application B2

Unit Evaluation: Application A1

Application A2 Application B1 Application B2

Quiz #2 Text #2

# Terms (vocabulary):

quick menu
block menu
cursor movement
repeat command
markers
copying a block
automatic markers

onscreen menu
help menu
scrolling
stopping commands
block markers
partial line
deletion

print menu insert mode delete moving a block numbered markers deleting a block

# STUDENT'S GUIDE (WORDSTAR)

Unit 5

Unit Title: WordStar (Cont.)

# Contents of Unit:

- Find and Replace
- File Operations
- 3. Onscreen Formatting

# Unit Objectives: Upon completion of this unit, the student will be able to:

- Differentiate between find and replace operations 1.
- Find a character string in a document
- Find a character string and replaces it with another 3. character string
- Repeat either of the above operations 4.
- Use the find and replace options to control the effect 5. of the command
- 6. Describe the file operations available in WordStar
- 7. Rename a file
- 8. Copy a file
- 9. Delete a file
- Display or suppresses the file directory 10.
- 11. Print one file while editing another
- Write a block from the document being edited to a 12. disk file
- Read a file into the document being edited 13.
- Exit from the Main Menu to the operating system 14.
- 15. Identify the formatting accomplished via the Onscreen Menu
- 16. Reset the left and right margins
- 17. Release the margins
- 18. Set and removes tabs
- 19. Center a line

in survivor while the thing charges with a little

- Turn right-margin justification on and off 20.
- 21. Turn hyphen help on and off
- Suppress the display of Print Menu formatting 22. characters

Rationale: Students must understand and be able to demonstrate proficiency in executing basic procedures and commands.

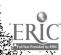

Learning Activities: Laboratory 3

Understanding and Using WordStar

Part 2: Unit 7
Part 2: Unit 8
Part 2: Unit 9
Application B1
Application C1
Application C2
Application D1
Application D2
Application D3

Unit Evaluation: Application B1

Application B2
Application C1
Application C2
Application D1
Application D2
Application D3

Quiz #2 Tes: #2

## Terms (vocabulary):

find vs. replace repeating find and replace block reading and writing tabs

find operations
find options
file management
save command
margins
line functions

replace operations replace options printing while editing exit command marginal mathematics toggles

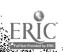

# STUDENT'S GUIDE (WORDSTAR)

Unit 6

Unit Title: WordStar (Cont.)

### Contents of Unit:

- Pagination, Headings and Footings
- 2. Printing Special Effects

Unit Objectives: Upon completion of this unit, the student
will be able to:

- 1. Describe a dot command
- 2. Describe a page break
- 3. Describe headings and footings
- 4. Start a new page
- 5. Start a new page if fewer than a certain number of lines remain on the current page
- 6. Eliminate page numbering
- 7. Change the number assigned to a page
- 8. Specify a heading text
- 9. Specify a footing text
- 10. Describe fundamental operational differences between draft quality and letter quality printers
- 11. Utilize all the Print Menu special effects commands

Rationale: Students must understand and be able to demonstrate proficiency in executing basic procedures and commands.

Learning Activities: Laboratory 4

E .. 113

# Understanding and Using WordStar

Part 2: Unit 10 Application C1 Part 2: Unit 11 Application D1 Application D2 Application D3

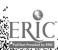

2

Application Application D1 Application D2 Application D3

Test #2

#### Terms (vocabulary):

Land Bright Brake However - > 14 12 1 2 400.

Unit Evaluation:

dot commands page numbering
justification
double striking page breaks headings footings special effects boldfacing underscore superscript subscript overprint character non-break space

C1

The same of the same of the sa

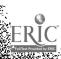

Moderate & holosomer de herita

# STUDENT'S GUIDE (WORDSTAR AND READINGS)

Unit 7

Unit Title: WordStar (Cont.)

Applications for Health Care Professionals

#### Contents of Unit:

- Print Command Options
- 2. Help Menu
- Applications for Health Care Professionals

Unit Objectives: Upon completion of this unit, the student will be able to:

# Concerning WordStar:

- Describe each of the various print options
- 2. Print a file
- Print only selected pages of a document 3.
- Print a file without page formatting 4.
- 5. Print on single sheets of paper
- 6. Interrupt printing
- Describe the levels of help available during editing 7.
- Obtain Help on several different topics 8.

# Concerning the importance to health care:

- Discuss "Is the Microcomputer for You?"
- Describe selecting the microcomputer
- Discuss introducing the system
- 4. Discribe programs in action
- Describe information centers 5.
- 6. Describe hardware
- Describe software
- Discuss certralized versus decentralized word 8. processing
- Describe list management
- 10. Discuss facilities management
- 11. Discuss policy manuals and phone directories
- 12. Describe word processing in the medical records department
- 13. Describe word processing potential

Rationale: Students must understand and be able to demonstrate

proficiency in executing basic procedures and commands and the importance to health care

professionals.

Learning Activities: Laboratory 5

2 182 2 2 246.2 2 28 MILES

Understanding and Using WordStar

Part 2: Unit 12 Part 2: Unit 13 Application D1 Application D2 Application D3

Readings

Microcomputers in Health Care Management

Chapters 3 and 5

Paper assignment

Unit Evaluation: Application D1

Application D2 Application D3

Test #2

Paper assignment

# Terms (vocabulary):

print options interrupting printing help menu setting help levels on-line help functions

Student's Guide (WordStar and Readings) Unit 7

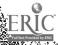

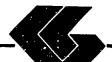

# STUDENT LAB GUIDE

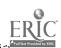

# STUDENT'S GUIDE (LABORATORY)

Assignment #1 - Lab 1

Unit Title: WordStar

Assignment Is Associated With: Unit 3 - WordStar

Time Required: 7 hours

Objectives: Upon completion of this lab, the student will be able to:

- Prepare a disk for use
- Copy single files
- 3. Copy all files
- Copy an entire disk
- 5. Identify disk(s) to start WordStar
- 6. Describe how Wordstar uses the keyboard
- 7. Identify the levels of operation of WordStar
- 8. Load the WordStar program
- 9. Describe a document file
- 10. Identify what IBM PC keyboard keys substitute for common cursor movement keys
- 11. Create a new document
- 12. Edit a previously created document
- 13. Save a file to disk
- 14. Print a file
- 15. Describe file naming conventions
- 16. Identify how to use file names to your advantage
- 17. Describe how WordStar's automatic backup system functions
- 18. Create backup files on a data disk

# Materials Required:

Self-Study:

Textbook

Laboratory:

Textbook

One (1) Floppy Disk WordStar Program Disk

WordStar Data Disk from West Publishing Co.

IBM PC

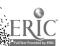

The second of the second of th

1

### Laboratory Handouts: None

## Learning Activities (assignments):

Laboratory: Complete Lab 1

## Understanding and Using WordStar

- 1. Appendix A
- 2. Part 1: Page 1
- 3. Part 1: Unit 1
- 4. Part 1: Unit 2
- 5. Part 1: Unit 3
- Application A1
- 7. Application A2

### Steps:

- Read assignments in textbook
- 2. Prepare a disk for use
- 3. Practice WordStar commands in textbook
- 4. Answer Reviews Questions (if included)
- 5. Complete the Guided Activities (if included)
- 6. Complete Applications A1 and A2
- 7. Complete Quiz 2
- 8. Complete Test 2

### Evaluation:

Self-Study:

Quiz #2 (objective)

Test #2 (objective)

Laboratory:

Applications A1 and A2 (performance)

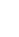

#### STUDENT'S GUIDE (LABORATORY)

#### Assignment #2 - Lab 2

Unit Title: WordStar

Assignment Is Associated With: Unit 4 - WordStar

Time Required: 7 hours

Objectives: Upon completion of this lab, the student will be able to:

- 1. Describe the five menus subordinate to the Main Menu
- Move to the left or right side of the line, the top or bottom of the screen, and the beginning or end of the file
- 3. Center text on a line
- Underline or boldface text
- 5. Abandon the version of the file currently being edited
- 6. Change the help level
- 7. Differentiate between insert and over-strike modes
- 8. Scroll the document up or down
- 9. Delete a word at a time
- 10. Delete part of a line
- 11. Delete an entire line
- 12. Insert a hard return
- 13. Stop a command
- 14. Describe markers and block operations
- 15. Place markers in a document
- 16. Move the cursor to those markers
- 17. Mark a block of text
- 18. Hide and displays the block markers
- 19. Move a block of text from one place to another
- 20. Make a copy of a block of text elsewhere in the document
- 21. Delete a block of text

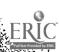

#### Materials Required:

Self-Study:
 Textbook
Laboratory:
 Textbook
 One (1) Floppy Disk
 WordStar Program Disk
 WordStar Data Disk from West Publishing Co.
IBM PC

#### Laboratory Handouts: None

# Learning Activities (assignments):

Laboratory: Complete Lab 2

# Understanding and Using WordStar

- 1. Part 1: Unit 4
- 2. Part 1: Unit 5
- 3. Part-2: Unit 6
- 4. Application Al
- 5. Application A2
- 6. Application B1
- 7. Application B2

#### STEPS:

- 1. Read assignments in textbook
- 2. Practice WordStar commands in textbook
- Answer Reviews Questions in textbook (if included)
- 4. Complete the Guided Activities in textbook (if included)
- 5. Complete Quiz 2
- 6. Complete Test 2

#### Evaluation:

Statement of the state of mountains

Self-Study:

Quia #2 (objective) Test #2 (objective)

Laboratory:

Applications A1 and A2 (performance)
Applications B1 and B2 (performance)

35

# STUDENT'S GUIDE (LABORATORY)

Assignment #3 - Lab 3

Unit Title: WordStar

Assignment Is Associated With: Unit 5 - WordStar

Time Required: 7 hours

Objectives: Upon completion of this lab, the student will be able to:

- Differentiate between find and replace operations
- Find a character string in a document
- Find a character string and replaces it with another 3. character string
- Repeat either of the above operations 4.
- Use the find and replace options to control the effect
- Describe the file operations available in WordStar 6.
- 7. Rename a file
- 8. Copy a file
- 9. Delete a file
- 10. Display or suppresses the file directory
- Print one file while editing another 11.
- Write a block from the document being edited to a 12. disk file
- 13. Read a file into the document being edited
- 14. Exit from the Main Menu to the operating system
- 15. Identifie the formatting accomplished via the Onscreen Menu
- 16. Reset the left and right margins
- 17. Release the margins
- 18. Set and removes tabs
- 19. Center a line
- 20. Turn right-margin justification on and off
- 21. Turn hyphen help on and off
- 22. Suppress the display of Print Menu formatting characters

#### Materials Required:

The second of the second of th

Self-Study: Textbook Laboratory: Textbook One (1) Floppy Disk WordStar Program Disk WordStar Data Disk from West Publishing Co. IBM PC

#### Laboratory Handouts: None

#### Learning Activities (assignments):

Laboratory: Complete Lab 3

#### Understanding and Using WordStar

- Part 2: Unit 7
- 2. Part 2: Unit 8
- 3. Part 2: Unit 9
- 4. Application B1
- 5. Application B26. Application C1
- 7. Application C2
- 8. Application D1
- Application D2 9.
- 10. Application D3

#### Steps:

- Read assignments in textbook
- Practice WordStar commands in textbook
- 3. Answer Reviews Questions in textbook (if included)
- Complete the Guided Activities in textbook (if included) 4.
- 5. Complete Quiz 2
- 6. Complete Test 2

#### Evaulation:

a historical constitue of his in their a market and promised the arm of many speed

Self-Study: Quiz #2 (objective) Test #2 (objective) Laboratory: Applications B1 and B2 (performance) Applications C1 and C2 (performance) Applications D1, D2 and D3 (performance)

#### STUDENT'S GUIDE (LABORATORY)

Assignment #4 - Lab 4

Unit Title: WordStar

Assignment Is Associated With: Unit 6 - WordStar

Time Required: 7 hours

Objectives: Upon completion of this lab, the student will be able to:

- Describe a dot command 2. Describe a page break
- Describe headings and footings 3.

4. Start a new page

Start a new page if fewer than a certain number of 5. lines remain on the current page

6. Eliminate page numbering

7. Change the number assigned to a page

Specify a heading text 8. 9. Specify a footing text

- 10. Describe fundamental operational differences between draft quality and letter quality printers
- 11. Utilize all the Print Menu special effects commands

### Materials Required:

Self-Study: Textbook

Laboratory:

Textbook

One (1) Floppy Disk WordStar Program Disk

WordStar Data Disk from West Publishing Co.

IBM PC

Laboratory Handouts: None

## Learning Activities (assignments):

Laboratory: Complete Lab 4

### Understanding and Using WordStar

- 1. Part 2: Unit 10
- 2. Part 2: Unit 11
- 3. Application D1
- 4. Application D2
- Application D3

#### Steps:

- 1. Read assignments in textbook
- 2. Practice WordStar commands in textbook
- 3. Answer Reviews Questions in textbook (if included)
- 4. Complete the Guided Activities in textbook (if included)
- 5. Complete Test 2

#### Evaluation:

Self-Study:

Test #2 (objective)

Laboratory:

Applications D1, D2 and D3 (performance)

#### STUDENT'S GUIDE (LABORAT: Y)

Assignment #5 - Lab 5

Unit Title: WordStar

Assignment Is Associated With: Unit 7 - WordStar

Time Required: 7 hours

Objectives: Upon completion of this lab, the student will be able to:

#### Concerning WordStar:

- 1. Describe each of the various print options
- 2. Print a file
- 3. Print only selected pages of a document
- 4. Print a file without page formatting
- 5. Print on single sheets of paper
- 6. Interrupt printing
- 7. Describe the levels of help available during editing
- 8. Obtain Help on several different topics

### Concerning the importance to health care:

- Discuss "Is the Microcomputer for You?"
- 2. Describe selecting the microcomputer
- 3. Discuss introducing the system
- 4. Describe programs in action
- 5. Describe information centers
- 6. Describe hardware
- 7. Describe software
- 8. Discuss certralized versus decentralized word processing
- 9. Describe list management
- 10. Discuss facilities management
- 11. Discuss policy manuals and phone directories
- 12. Describe word processing in the medical records department
- 13. Describe word processing potential

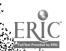

#### Materials Required:

Self-Study:

Textbook

Laboratory:

Textbook

One (1) Floppy Disk

WordStar Program Disk

WordStar Data Disk from West Publishing Co.

IBM PC

#### Laboratory Handouts: None

## Learning Activities (assignments):

Laboratory: Complete Lab 5

## Understanding and Using WordStar

- Part 2: Unit 12
- 2. Part 2: Unit 13
- 3. Application D1
- 4. Application D2
- 5. Application D3

## Microcomputers in Health Care Management

- 1. Chapter 3
- 2. Chapter 5

#### Paper:

- Use of microcomputers in the student's health 1. care discipline
- Use of word processing in the student's health 2. care discipline

#### Steps:

- Read assignments in textbook
- Practice WordStar commands in textbook
- Answer Reviews Questions in textbook (if included) 3.
- Complete the Guided Activities in textbook (if included) 4.
- 5. Complete Test 2
- 6. Complete paper

attraction of the back of the black of the control of the back of the control of the control of the control of

#### Evaulation:

the formal particular and all the same of the same of

Self-Study:
 Test #2 (objective)
Laboratory:
 Applications D1, D2 and D3 (performance)
Paper

The state of the state of the s

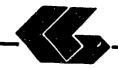

# INSTRUCTOR'S COURSE SYLLABUS

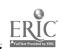

#### INSTRUCTOR'S COURSE SYLLABUS

COURSE TITLE: MICROCOMPUTER APPLICATIONS FOR HEALTH CARE

PROFESSIONALS - WORDSTAR

#### COURSE NUMBER:

Prefix No. Lecture Hrs. Lab Hrs. Credit Hrs.

#### CATALOG DESCRIPTION:

An introduction to microcomputer use in health care settings. Topics include computer system information, wordprocessing, and applications for the health care professional.

#### PREREQUISITE:

None

#### TEXTS:

Essentials of Data Processing, by Nancy A. Floyd, Times Mirror/Mosby College Publishing, 1987.

Microcomputers in Health Care Management, by
William W. Christensen and Eugene I. Stearns, Aspen
Publication, 1984.

Understanding and Using WordStar, by Steven C. Ross, West Publishing Company, 1986.

NOTE TO INSTRUCTOR: You may want to have several copies of the textbook, Microcomputers in Health Care Management, available to students on reserve in the library if the cost of textbooks is a concern.

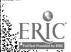

#### ALTERNATE TEXTS:

Concepts and Issues in Health Care Computing,
by H. Dominic Covvey. Nancy H. Craven, and
Neil H. McAlister, C. V. Mosby Company, 1987.

Using IBM Microcomputers, by Keiko M. Pitter and Richard L. Pitter, Mitchell Publishing, Inc., 1986.

#### REFERENCES:

Computer Annual, by Robert H. Blissmer, John Wiley & Sons, 1986-1987.

Four Software Tools, by Tim Duffy, Wadsworth Publishing Company, 1987.

Power Pack for the IBM CC, by Dravillas/Stillwell/Williams, Times Mirror/Mosby College Publishing, 1986.

Understanding and Using Microcomputers, by Steven M.
Zimmerman and Leo M. Conrad, West Publishing Company,
1986.

Using Applications Software, by Donald H. Bell, Ashton-Tate Publishing Group, 1986.

### EQUIPMENT AND MATERIALS REQUIRED:

HARDWARE: IBM PC with 2 disk drives and compatible

printer per student

SOFTWARE: WordStar software and manual per student

WordStar Data Disk from West Publishing Co.

### INSTRUCTIONAL PROCESS:

- This is a self-paced course that will take approximately 45 hours to complete for 1 hour credit.
- Reading and laboratory assignments can be found in the materials, Student's Guide (Laboratory), attached.
- 3. A paper describing the use of microcomputers in general, and word processing in particular, in the student's health care discipline will be required.
- Tests and quizzes will be given.

- 5. Application program disks, data disks, and tests and quizzes are available from the check-out desk in the Learning Resource Center.
- 6. All laboratory assignments, tests and quizzes, and the paper must be completed by the last day of the course. Although this is a self-paced course, there is a class schedule attached to the Student's Course Syllabus. The student may use it as a suggested schedule to complete the course if so desired.
- 7. The student who has knowledge and experience in any of the course content may demonstrate proficiency and receive credit for it by successfully completing tests, quizzes, laboratory assignments, and/or the paper.

#### NOTE TO INSTRUCTOR:

the said and and all a second

Complete March March State Company of the State of the State of the St

The textbook, <u>Essentials of Data Processing</u>, by Nancy A. Floyd comes with complementary copies of an instructor's guide, a test bank and a student study guide. A computerized testing package, Microtest, is also complementary when twenty-five (25) or more copies of the textbook is ordered for students to purchase. Contact C. V. Mosby Company at 1-800-325-4177 for procedures to secure these items.

The textbook on WordStar comes with complementary copies of an instructor's manual and test bank and the data disk listed in the software needs section. Contact West Publishing Co. at 1-800-328-9424 for procedures to secure these items.

#### EVALUATION O: JTUDENTS:

Strait within the the wife was about the same of the

Examinations: Two unit tests will be given.

Quizzes: Two quizzes will be given periodically. Each quiz will be similar to exam questions.

Paper: One paper will be required.

Laboratory Assignments: These will be found in the Student's Guide (Laboratory).

#### NOTE TO INSTRUCTOR:

Items for tests and quizzes on the Floyd and Ross textbooks are located in the materials available from the respective publishers.

Items for tests and quizzes on the textbook, Microcomputers in Health Care Management, by Christensen and Stearns are attached to the Instructor's Syllabus.

#### FINAL GRADE DETERMINATION:

Grades for the semester will be determined based on the accumulated points earned. To determine a tentative grade, divide the total points earned by the total possible points. The grading scale will be strictly 90, 80, 70, 60 percent of the possible points.

Approximately 40% of the total points will be from lab assignments, 20% from tests, 20% from quizzes, and 20% from the paper.

#### **COMPETENCY STATEMENTS:**

By the end of the course, the student will be able to:

- Initialize a diskette.
- Prepare a backup file.
- Maintain a backup file. 3.
- 4. Create documents using word processing software.
- 5. Edit, save, and retrieve documents using WPS.
- Print document using continuous-feed paper on dot mat" etter quality, and/or laser printer. cument using single-sheet paper.
- 7.
- Output information according to sort criteria.
- 9. Send and receive messages via electronic mail system.
- 10. Merge text files using WPS.
- 11. Log on to use network software.
- 12. Explain the basic concepts of word processing.
- 13. Describe the components of a word processing system.
- 14. Describe the components of the information processing cycle.
- Describe the various technologies used to create, store, retrieve, process, and distribute information. used.
- Explain the basic concepts of telecommunications. 16.
- 17. Define desktop publishing.
- 18. Describe the conponents of computer hardware.
- Describe the two basic types of software. 19.
- 20. Explain the ways in which operating systems can be used.
- 21. Describe the different levels of programming languages.

a health the brief the healt with the white the state of the state of the state of

- 22. Describe the role of computers in business and society.
- 23. Explain the use of a local area network.
- 24. Describe the factors to be considered in selecting a computer.
- 25. Describe the factors to be considered in selecting applications software.
- 26. Describe the role of computers in business and society (hospitals).

#### COURSE OUTLINE:

## CONTENTS OF UNIT 1: Information on Computer Systems

- 1. The components of computer hardware
- 2. The two basic types of software
- 3. The ways in which operating systems can be used
- 4. The different levels of programming languages
- 5. The role of computers in business, medicine, allied health and society
- 6. The factors to be considered in selecting a microcomputer
- 7. The factors to be considered in selecting applications software
- 8. The basic concepts of telecommunications
- 9. The components of the information processing cycle

## CONTENTS OF UNIT 2: Information on Computer Systems (Cont.)

- 1. The microcomputer revolution
- 2. The database and its evolution
- 3. The basic concepts of electronic spreadsheets
- 4. The basic comcepts of wordprocessing
- 5. The basic concepts of database management
- 6. The use of graphics
- 7. The use of networking
- 8. The current issues in telecommunications

## CONTENTS OF UNIT 3: Wordprocessing - WordStar

- 1. Getting Started on Your Microcomputer
- 2. Fundamental Operations
- 3. The Wordstar Enviornment
- 4. Creating a Document
- 5. File Management

### CONTENTS O. UNIT 4: Wordprocessing - WordStar

- 1. Quick Look At Menus
- 2. Menu Editing Commands
- 3. Markers and Block Move, Copy and Delete

#### CONTENTS OF UNIT 5: Wordprocessing - WordStar

- 1. Find and Replace
- 2. File Operations
- 3. Onscreen Formatting

### CONTENTS OF UNIT 6: Wordprocessing - WordStar

- 1. Pagination, Headings and Footings
- 2. Printing Special Effects

#### CONTENTS OF UNIT 7: Wordprocessing - WordStar

- 1. Print Command Options
- 2. Help Menu
- 3. Applications for Health Care Professionals

or historial months to the thirty of the second section of

Instructor's Course Syllabus Microcomputer Applications for Health Care Professionals

## Test Items for Textbook:

## Microcomputers in Health Care Management

#### CHAPTER 3:

- Microcomputers are generally designed to be used: 1.
  - by one person at a time
  - b. as part of a network
  - in conjunction with a minicomputer c.
  - as an adjunct to a mainframe computer đ.

Answer: Reference: p. 38

- The most important objective to keep in mind while 2. considering the purchase of a microcomputer system is
  - a. the cost
  - what applications programs will be used b.
  - c. its intended use
  - the memory capacity

Answer: Reference: p. 38 C

- Which is not a limitation of microcomputer programs? 3.
  - the external memory available
  - the internal memory available b.
  - the types of application programs available
  - the actual algorithms in the program itself

Answer: C Reference: p. 40

- Health care staff members may feel 4. associated with the introduction of new technology.
  - a. relief
  - b. anxiety
  - c. excitement
  - d. possessiveness

Answer: Reference: p. 42 В

#### CHAPTER 3 cont.

the particular and the following the transfer of the particular and the first of the particular and the particular and the part

- 5. To encourage the health care staff to use the micro-computer conf ructively:
  - a. develop a schedule so everyone works on the computer everyday
  - b. assign one person at a time to work with an application program until he knows it well
  - c. arrange demonstrations that show the effectiveness of the microcomputer by experts
  - d. make assignments that allow staff members to interact with the computer in a useful and successful way

Answer: D Reference: p. 43

#### CHAPTER 5:

- In microcomputer word processing, the two basic types of memory are:
  - a. ROM-based and RAM-based
  - b. tape-based and disk-based
  - c. RAM-based and disk-based
  - d. ROM-based and tape-based

Answer: C Reference: p. 130

- 2. The mass storage system typically used with a microcomputer is:
  - a. the floppy disk
  - b. magnetic tape
  - c. the hard disk
  - d. magnetic disk

Answer: A Reference: p. 130

- 3. Spooling means:
  - a. text can be continuously scrolled on the CRT
  - b. the user can interact with the system while the system is printing text
  - c. the rotation of the floppy disk in the disk drive
  - d. storing data on magnetic disks

Answer: B Reference: p. 133

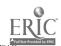

and the salar and the salar

#### CHAPTER 5 CONT.

- 4. Which is not an advantage of using microcomputers for word processing?
  - a. cosť
  - b. ease of learning procedures
  - c. use by many people
  - d. small memory capacity

Answer: D Reference: p. 133

- 5. Which is not a word processing application that can be used by health care professionals?
  - a. creation and editing of articles and books
  - b. financial reports
  - c. standard document formats
  - d. policy and procedure manuals

Answer: B Reference: p. 156

William Comment & Saintille & 1888 was now a window to a wife of the comment

SPREADSHEET APPLICATIONS

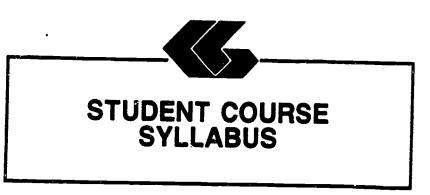

#### STUDENT'S COURSE SYLLABUS

COURSE TITLE: MICROCOMPUTER APPLICATIONS FOR HEALTH CARE

PROFESSIONALS - LOTUS 1-2-3

#### COURSE NUMBER:

Prefix No. Lecture Hrs. Lab Hrs. Credit Hrs.

#### CATALOG DESCRIPTION:

An introduction to microcomputer use in health care settings. Topics include computer system information, spreadsheets, and applications for the health care professional.

#### PREREQUISITE:

None

#### TEXTS:

Essentials of Data Processing, by Nancy A. Floyd, Times Mirror/Mosby College Publishing, 1987.

Microcomputers in Health Care Management, by
William W. Christensen and Eugene I. Stearns,
Aspen Publication, 1984.

Understanding and Using Lotus 1-2-3, by Steven C. Ross, West Publishing Company, 1986.

#### INSTRUCTIONAL PROCESS:

- 1. This is a self-paced course that will take approximately 45 hours to complete for 1 hour credit.
- Reading and laboratory assignments can be found in the materials, Student's Guide (Laboratory) attached.
- 3. A paper describing th use of microcomputers in the student's health care discipline will be required. The paper will contain a section on the use of spreadsheets and a spreadsheet application designed by the student.

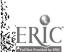

- 4. Tests and quizzes will be given.
- 5. Application program disks, data disks, and tests and quizzes are available from the check-out desk in the Learning Resource Center.
- 6. All laboratory assignments, tests and quizzes, and the paper must be completed by the last day of the course. Although this is a self-paced course, there is a class schedule attached to the Student's Course Syllabus. The student may use it as a suggested schedule to complete the course if so desired.
- 7. The student who has knowledge and experience in any of the course content may demonstrate proficiency and receive credit for it by successfully completing tests, quizzes, laboratory assignments, and/or the paper.

#### **OBJECTIVES:**

pie tipilia a Garal and a seek that the see a said

After completion of this course, the student will be able to:

- 1. Understand basic information concerning computer systems
- 2. Demonstrate proficiency in use of spreadsheets
- 3. Understand applications of spreadsheets in health care

#### **EVALUATION OF STUDENTS:**

Examinations: Two unit tests will be given.

Quizzes: Two quizzes will be given periodically. Each quiz will be similar to exam questions.

Paper: One paper will be required.

Laboratory Assignments: These will be found in the Student's Guide (Laboratory).

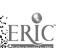

#### FINAL GRADE DETERMINATION:

Grades for the semester will be determined based on the accumulated points earned. To determine a tentative grade, divide the total points earned by the total possible points. The grading scale will be strictly 90, 80, 70, 60 percent of the possible points.

Approximately 40% of the total points will be from lab assignments, 20% from tests, 20% from quizzes, and 20% from the paper.

#### CLASS SCHEDULE:

| Week<br>No. | Description                                                       | Due                                  | Assignment                                                |
|-------------|-------------------------------------------------------------------|--------------------------------------|-----------------------------------------------------------|
| •           | INTRODUCTION/OVERVIEW                                             |                                      | Essentials of<br>Data Processing                          |
| 1           | Information on Computer Systems                                   | Quiz 1                               | Chapters 1, 2, 3, and 4                                   |
| 2           | Information on Computer Systems (Cont.)                           | Test 1                               | Chapters 1, 2, 3, 4, 6, 8, 9, 10                          |
|             | SPREADSHEETS: LOTUS 1-2-3                                         |                                      |                                                           |
|             |                                                                   |                                      | Understanding and<br>Using Lotus 1-2-3                    |
| 3           | Getting Started on Your Microcomputer                             | Lab 1                                | Appendix A                                                |
|             | Fundamental Spreadsheet Operations                                |                                      | Part 1: Page 1                                            |
|             | The Lotus Enviornment The Lotus Worksheet Operators and Functions |                                      | Part 1: Unit 1 Part 1: Unit 2 Part 1: Unit 3              |
|             | <b></b>                                                           |                                      | Application A                                             |
| 4           | Changing the Appearance of the Worksheet                          | Quiz 2<br>Lab 2                      | Part 1: Unit 4                                            |
|             | Print Command                                                     | Appli. A                             | Part 1: Unit 5 Application A                              |
| 5           | Calculation Copy and Move Commands                                | Lab 3<br>Appli. B<br>Appli. C        | Part 2: Unit 6 Part 2: Unit 7 Application B Application C |
| 6           | Screen Graphics<br>Paper Graphics                                 | Test 2<br>Lab 4<br>Appli. D<br>Paper | Part 2: Unit 8 Part 2: Unit 9 Application D               |
|             | Applications for Health<br>Care Professionals                     |                                      | Microcomputers<br>in Health Care<br>Management            |
|             |                                                                   |                                      | Chapters 3, 4, 7                                          |
|             |                                                                   |                                      | Paper assignment                                          |

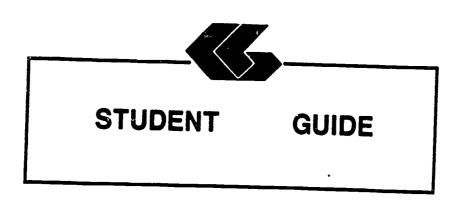

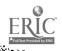

#### STUDENT'S GUIDE (READINGS)

Unit 1

Unit Title: Information on Computer Systems

#### Contents of Unit:

- 1. The components of computer hardware
- The two basic types of software 2.
- The ways in which operating systems can be used 3.
- The different levels of programming languages 4.
- 5. The historical development of computers
- The role of computers in business, medicine, allied 6. health and society
- The factors to be considered in selecting a 7. microcomputer
- The factors to be considered in selecting 8. applications software
- The basic concepts of telecommunications 9.
- The components of the information processing cycle 10.

#### Unit Objectives: Upon completion of this unit, the student will be able to:

- Define the term computer
- 2. Recount the evolution of computers
- Discuss how computers affect our lives 3.
- Describe the characteristics of the various input 4. and output devices
- Explain the differences between sequential and 5. random access and the advantages of each
- Explain the purpose of secondary storage б.
- List several devices that must be accessed sequentially and several that may be accessed randomly 8.
- Explain how data is stored on disk and on tape
- Identify the components of the central processing 9. unit
- 10. Describe what occurs during a machine cycle
- Explain how main storage differs from secondary 11. storage and the purpose of each
- Differentiate between multiprogramming and multi-12. processing
- 13. Discribe the purpose of an operating system and compares several current ones
- 14. Explain what software is
- 15. Discuss custom programming and why it is necessary

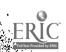

60

- 16. Describe several popular types of applications software: electronic spreadsheets, word processing programs, and integrated software
- 17. Explain what is meant by high- and low-level languages
- 18. Discuss why so many languages exist and describes several of them
- 19. Explain the purpose of query languages
- 20. Describe what is meant by natural languages

Students must understand and be able to describe Rationale: basic information and concepts concerning computer systems in general.

Learning Activities: Essentials of Data Processing Read Chapters 1, 2, 3, and 4

Unit Evaluation: Quiz #1 and Test #1

#### Terms (vocabulary):

computer input device sequential access random access computer central processing machine cycle programming electronic high-level language

disk natural languages

output device secondary storage tape main storage unit (CPU) operating system software custom programming query languages integrated software spreadsheets word processing integrated software low-level language applications software

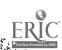

### STUDENT'S GUIDE (READINGS)

#### Unit 2

Unit <u>Title</u>: Information on Computer Systems (Cont.)

#### Contents of Unit:

- The microcomputer revolution
- The database and its evolution 2.
- The basic concepts of electronic spreadsheets 3.
- The basic concepts of wordprocessing 4.
- The basic concepts of database management 5.
- 6. The use of graphics
- The use of networking 7.
- 8. The current issues in telecommunications

#### Unit Objectives: Upon completion of this unit, the student will be able to:

- Discuss the history of the microcomputer revolution
- Describe the unique hardware characteristics of the 2. microcomputer
- Explain what a "supermicro" is 3.
- Discuss the various uses of microcomputers 4.
- Evaluate microcomputer hardware 5.
- 6. Evaluate software
- Know how to care for the microcomputer system 7.
- 8. Define database
- 9. Discuss why database evolved
- 10. Describe the purpose of a query language
- List the main functions of a database management 11. system
- Name the three most common types of database 12. organization and describes their structure
- Discuss the problems arising from the collection of large banks of data in a central location and problems with privacy, security, and ethics
- Explain what a spreadsheet is and how it is used 14. 15.
- Describe word processing and its advantages over both typing and using a memory typewriter
- Discuss ways that database is used on a microcomputer 16.
- 17. Define graphics and describes how they are used in a microcomputer environment
- 18. Discuss the features, such as windowing, that are used in these packages
- 19. Describe a telecommunications system and its hardware components
- Explain what is meant by "handshaking"

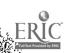

- 21. Identify several types of communication links
- 22. Define a network
- 23. Describe several network configurations
- 24. Discuss the advantages and disadvantages of distributed data processing
- 25. Differentiate between distributed data processing and a distributed database
- 26. Discuss the current issues in telecommunications: privacy, security, and integrity
- 27. Discuss current trends in telecommunications

Students must understand and be able to describe Rationale: basic information and concepts concerning microcomputers, word processing, electronic spreadsheets, database management, and telecommunications.

Learning Activities: Essentials of Data Processing Read Chapters 1, 2, 3, 4, 6, 8, 9, and 10

Unit Evaluation: Test #1

#### Terms (vocabulary):

microcomputer software query language data privacy data ethics graphics integrity security

microcomputer system database centralized data database managedata security ment system spreadsheet wordprocession hardware windowing telecommunications communication links system data processing telecommunications privacy telecommunications telecommunications trends

handshaking network distributed data processing distributed database

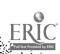

#### STUDENT'S GUIDE (dBASE III)

Unit 3

Unit Title: dBASE III

#### Contents of Unit:

- Getting Started on Your Microcomputer
- 2. Fundamental Data Base Operations
- 3. The Data Base Concept
- 4. The dBase Environment

## Unit Objectives: Upon completion of this unit, the student will be able to:

- 1. Prepare a disk for use
- 2. Copy single files
- 3. Copy all files
- 4. Copy an entire disk
- 5. Define data base management terms
- 6. Describe important considerations before you begin to create a data base system
- 7. Describe a simple data base system on paper
- 8. Describe the use of the dBASE disks
- 9. Describe how dBASE uses the keyboard
- 10. Load the dBASE program

Rationale: Students must understand and be able to demonstrate proficiency in executing basic procedures and commands.

Learning Activities: Laboratory 1

## Understanding and Using dBASE III

Appendix A

Part 1: Page 1
Part 1: Unit 1
Part 1: Unit 2
Application A

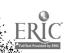

Unit Evaluation: Application A

Quiz #2 Test #2

#### Terms (vocabulary):

disk operating system (DOS) record data dictionary data base system design startup procedure

function keys toggle key functions numeric keypad keys
startup procedures
default drive
copying files
erasing files
data base mamagement system (DBMS)

toggle key functions
combinations
caps lock key
the DOS prompt
by the DOS commands
disk directory
deleting files
print screen function
dBASE III, version 1.2
pause display
file fields index dBASE diskettes dbase II

multiple key combinations byte key data base dBASE keyboard

#### STUDENT'S GUIDE (dBASE III)

Unit 4

Unit Title: dBASE III (Cont.)

#### Contents of Unit:

- Data File Creation
- 2. Intermediate Data Base Operations
- Conditions/Expressions
- 4. Summary Statistics

Unit Objectives: Upon completion of this unit, the student will be able to:

- 1. Describe the various types of fields
- 2. Describe how to structure a data file
- 3. Create a data file
- 4. Enter data into the file
- 5. Display the file contents
- 6. Change enteries in the file
- 7. Backup data files
- 8. Differentiate between logical conditions and computed expressions
- Define "order of precedence"
- 10. Describe how each of the operators is used in expressions and conditions
- 11. Describe the various categories of functions
- 12. Write expressions and conditions using the various operators
- 13. Write expressions and conditions using functions
- 14. Utilize each of the summary statistics commands

Rationale: Students must understand and be able to demonstrate proficiency in executing basic procedures and commands.

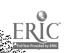

66

Learning Activities: Laboratory 2

Understanding and Using dBASE III

Part 1: Unit 3 Part 2: Page 41 Part 2: Unit 4 Part 2: Unit 5 Application A Application B

Unit Evaluation: Application A

Application B

Quiz #2 Test #2

#### Terms (vocabulary):

commanding dBASE field name data entry editing data averages

quitting field type saving your work editing data backup a data logical conditions the calculator operate creating a data file counts constrained liese.

functions field width viewing data in a data file operators

#### STUDENT'S GUIDE (dBASE III)

Unit 5

Unit Title: dBASE III (Cont.)

#### Contents of Unit:

- Data File Order and Search
- 2. Operating Parameters and Disk Files

#### 

- Describe the record pointer and current record
- 2. Differentiate between sorting and indexing
- 3. Describe what ASCII collating sequence means
- 4. Differentiate between finding locating
- 5. Sort a file
- 6. Indexe a file
- 7. Find a record
- 8. Locate records
- 9. Identify the purpose a file serves by the file extension
- 10. Describe the purpose of the various operating parameters and how to alter those parameters
- 11. Obtain a directory of data files on a disk
- 12. Obtain a directory of all files on a disk
- 13. Obtain a directory of all files of a certain type
- 14. Copy all or a portion of a data file to another data file
- 15. Copy all or a portion of a data file to a file suitable for importation into a spreadsheet or wordprocessing program
- 16. Display the current settings of function keys
- 17. Change the current settings of function keys

Rationale: Students must understand and be able to demonstrate proficiency in executing basic procedures and commands.

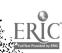

2

Learning Activities: Laboratory 3

Understanding and Using dBASE III

Part 2: Unit 6
Part 2: Unit 7
Application B
Application C

Unit Evaluation: Application B

Application C

Quiz #3 Test #2

#### Terms (vocabulary):

ordering the data sorting in a file searching through a parameters file displaying parameters cations software input from other

indexing
record pointer
operating
 parameters
disk files

applications software

## STUDENT'S GUIDE (dBASE III)

Unit 6

Unit Title: dBASE III (Cont.)

#### Contents of Uint:

- Data File Changes
- 2. Report Generation
- 3. Label Generation

#### 

- 1. Differentiate among edit, change and replace commands
- 2. Describe the various stages of the record deletion process
- 3. Combine two data files
- 4. Change selected fields of selected records
- 5. Replace field contents on a selective basis
- 6. Delete, recall, and purge records
- 7. Modify the structure of a data file
- 8. Define the terminology of reports
- 9. Create and produces a report
- 10. Create labels using dBASE III

# Rationale: Students must understand and be able to demonstrate proficiency in executing basic procedures and commands.

## Learning Activities: Laboratory 4

## Understanding and Using dBASE III

Part 2: Unit 8
Part 2: Unit 9
Part 2: Unit 10
Application C
Application D

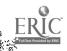

MICROCOMPUTER APPLICATIONS FOR HEALTH CARE PROFESSIONALS

Unit Evaluation: Application C
Application D

Quiz #3 Test #2

#### Terms (vocabulary):

adding data temporary deletion report field definition creating label format

changing data
permanent deletion
report format
producing reports
producing labels

deleting records modifying file structure report generation

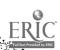

#### STUDENT'S GUIDE (READINGS)

Unit 7

<u>Unit Title</u>: Applications for Health Care Professionals

#### Contents of Unit:

1. Applications for Health Care Professionals

Concerning the importance to health care:

- 1. Describe field, records and files
- 2. Describe storing information
- 3. Describe sorting data
- 4. Describe report generation
- 5. Describe memory
- 6. Describe choosing a DBM program
- 7. Describe special purchase tracking
- 8. Describe project tracking
- 9. Describe facilities management
- 10. Describe an environmental quality assurance program
- 11. Describe financial management
- 12. Describe medical records applications

Rationale: Students must understand and be able to describe the importance of data base management to health care professionals.

Learning Activities: Laboratory 5

Microcomputers in Health Care Management

Chapters 3 and 6

Paper assignment

Unit Evaluation: Test #2

Paper assignment

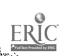

## Terms (vocabulary):

field storing information sorting data report generation memory DBM program special purchase financial financial project tracking financial management

records management

files environmental quality assurance program

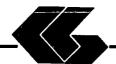

# STUDENT LAB GUIDE

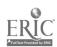

## STUDENT'S GUIDE (LABORATORY)

Assignment #1 - Lab 1

Unit Title: dBASE III

Assignment Is Associated With: Unit 3 - dBASE III

Time Required: 7 hours

Objectives: Upon completion of this lab, the student will be able to:

- Prepare a disk for use
- Copy single files
- 3. Copy all files
- 4. Copy an entire disk
- 5. Define data base management terms
- 6. Describe important considerations before you begin to create a data base system
- 7. Describe a simple data base system on paper
- 8. Describe the use of the dBASE disks
- 9. Describe how dBASE uses the keyboard
- 10. Load the dBASE program

### Materials Required:

Self-Study:

Textbook

Laboratory:

Textbook

One (1) Floppy Disk

dBASE III Program Disk

dBASE III Data Disk from West Publishing Co.

IBM PC

Laboratory Handouts: None

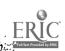

## Learning Activities (assignments):

Laboratory: Complete Lab 1

## Understanding and Using dBASE III

- 1. Appendix A
- 2. Part 1: Page 1
- 3. Part 1: Unit 1
- 4. Part 1: Unit 2
- 5. Application A

#### Steps:

- 1. Read assignments in textbook
- 2. Practice dBASE III commands in textbook
- 3. Answer Reviews Questions in textbook (if included)
- 4. Complete the Guided Activities in textbook (if included)
- 5. Complete Quiz 2
- 6. Complete Test 2

### Evaluation:

Self-Study:

Quiz #2

Test #2 (objective)

Laboratory:

Application A (performance)

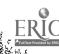

## STUDENT'S GUIDE (LABORATORY)

Assignment #2 - Lab 2

Unit Title: dBASE III

Assignment Is Associated With: Unit 4 - dBASE III

Time Required: 7 hours

Objectives: Upon completion of this lab, the student will be able to:

- 1. Describe the various types of fields
- 2. Describe how to structure a data file
- 3. Create a data file
- 4. Enter data into the file
- 5. Display the file contents
- 6. Change enteries in the file
- 7. Backup data files
- 8. Differentiate between logical conditions and computed expressions
- 9. Define "order of precedence"
- 10. Describ how each of the operators is used in expressions and conditions
- 11. Describe the various categories of functions
- 12. Write expressions and conditions using the various operators
- 13. Write expressions and conditions using functions
- 14. Utilize each of the summary statistics commands

### Materials Required:

Self-Study:

Textbook

Laboratory:

Textbook

One (1) Floppy Disk

dBASE III Program Disk

dBASE III Data Disk from West Publishing Co.

IBM PC

Laboratory Handouts: None

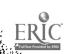

## Learning Activities (assignments)

Laboratory: Complete Lab 2

# Understanding and Using dBASE III

- 1. Part 1: Unit 3
- Part 2: Page 41 Part 2: Unit 4 2.
- 3.
- 4. Part 2: Unit 5
- 5. Application A
- 6. Application B

#### Steps:

- Read assignments in textbook
- Practice dBASE III commands in textbook
- Answer Reviews Questions in textbook (if included)
- Complete the Guided Activities in textbook (if included) 4.
- 5. Complete Quiz 2
- 6. Complete Test 2

#### Evaluation:

Self-Study:

Quiz #2

Test #2 (objective)

Laboratory:

Application A (performance)

Application B (performance)

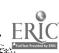

### STUDENT'S GUIDE (LABORATORY)

Assignment #3 - Lab 3

Unit Title: dBASE III

Assignment Is Associated With: Unit 5 - dBASE III

Time Requirea: 7 hours

Objectives: Upon completion of this lab, the student will be able to:

- Describe the record pointer and current record
- 2. Differentiate between sorting and indexing
- Describe what ASCII collating sequence means Differentiate between finding locating 3.
- 4.
- 5. Sort a file
- 6. Indexe a rile
- 7. Find a record
- 8. Locate records
- Identifie the purpose a file serves by the file 9. extension
- 10. Describe the purpose of the various operating parameter and how to alter those parameters
- Obtain a directory of data files on a disk 11.
- 12. Obtain a directory of all files on a disk
- Obtain a directory of all files of a certain type 13.
- Copy all or a portion of a data file to another 14. data file
- 15. Copy all or a portion of a data file to a file suitable for importation into a spreadsheet or wordprocessing program
- Display the current settings of function keys
- Change the current settings of function keys 17.

#### Materials Required:

Self-Study:

Textbook

Laboratory:

Textbook

One (1) Floppy Disk

dBASE III Program Disk

dBASE III Data Disk from West Publishing Co.

IBM PC

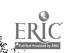

# Laboratory Handouts: None

# Learning Activities (assignments):

Laboratory: Complete Lab 3

# Understanding and Using dBASE III

- Part 2: Unit 6 1.
- 2. Part 2: Unit 7
- 3. Application B
- Application C

### Steps:

- Read assignments in textbook
- 2. Practice dBASE III commands in textbook
- Answer Reviews Questions in textbook (if included) 3.
- 4. Complete the Guided Activities in textbook (if included)
- 5. Complete Quiz 3
- 6. Complete Test 2

## Evaluation:

```
Self-Study:
```

Quiz #3 (objective)

Test #2 (objective)

Laboratory:

Application B (performance)

Application C (performance)

## STUDENT'S GUIDE (LABORATORY)

Assignment #4 - Lab 4

Unit Title: dBASE III

Assignment Is Associated With: Unit 6 - drase III

Time Required: 7 hours

Objectives: Upon completion of this lab, the student will be able to:

- 1. Differentiate among edit, change and replace commands
- 2. Describe the various stages of the record deletion process
- 3. Combine two data files
- 4. Change selected fields of selected records
- 5. Replace field contents on a selective basis
- 6. Delete, recall, and purge records
- 7. Modify the structure of a data file
- 8. Define the terminology of reports
- 9. Create and produces a report
- 10. Create labels using dBASE III

#### Materials Required:

Self-Study:

Textbook

Laboratory:

·Textbook

One (1) Floppy Disk

dBASE III Program Disk

dBASE III Data Disk from West Publishing Co.

IBM PC

Laboratory Handouts: None

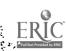

## Learning Activities (assignments):

Laboratory: Complete Lab 4

# Understanding and Using dBASE III

- art 2: Unit 8
- 2. Part 2: Unit 9
- 3. Part 2: Unit 10
- 4. Application C
- 5. Application D

#### Steps:

- Read assignments in textbook
- Practice dBASE III commands in textbook 2.
- Answer Reviews Questions in textbook (if included) 3.
- 4. Complete the Guided Activities in textbook (if included)
- 5. Complete Quiz 3
- 6. Complete Test 2

#### Evaluation:

```
Self-Study:
```

Quiz #3 (objective)

Test #2 (objective)

Laboratory:

Application C (performance)

Application D (performance)

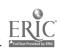

### STUDENT'S GUIDE (LABORATORY)

Assignment #5 - Lab 5

Unit Title: Applications for Health Care Professionals

Assignment Is Associated With: Unit 7 - Applications for Health Care ≥rofessionals

Time Required: 7 hours

Objectives: Upon completion of this lab, the student will be able to:

- Discuss "Is the Microcomputer for You?"
- Describe selecting the microcomputer
- Discuss introducing the system
- 4. Describe programs in action
- 5. Describe information centers
- 6. Destribe field, records and files
- Describe storing information
   Describe sorting data
- Describe report generation
   Describe memory

- 11. Describe choosing a DBM program
  12. Describe special purchase tracking
- 13. Describe project tracking
- 14. Describe facilities management
- 15. Describe an environmental quality assurance program
  16. Describe financial management
- 17. Describe medical records applications

#### Materials Required:

Self-Study: Textbook

Laboratory Handouts: None

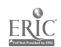

## Learning Activities (assignments):

Laboratory: Complete Lab 5

## Microcomputers in Health Care Management

1. Chapter 3 and 6

#### Paper:

- 1. Use of microcomputers in the student's health care discipline
- 2. Data base application designed by student

#### Steps:

- 1. Read assignments in textbook
- 2. Test 2
- 3. Complete paper

#### Evaluation:

Self-Study:

Test #2 (objective)

Laboratory:

Application D (performance)

Paper

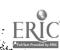

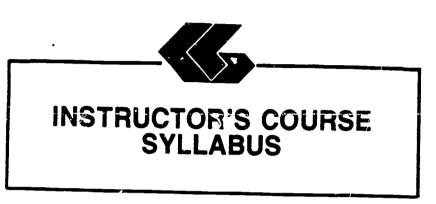

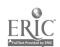

### INSTRUCTOR'S COURSE SYLLABUS

COURSE TITLE: MICROCOMPUTER APPLICATIONS FOR HEALTH CARE PROFESSIONALS - LOTUS 1-2-3

#### COURSE NUMBER:

Prefix No. Lecture Hrs. 45 1 Credit Hrs.

#### CATALOG DESCRIPTION:

An introduction to microcomputer use in health care settings. Topics include computer system information, spreadsheets, and applications for the health care professional.

#### PREREQUISITE:

None

#### TEXTS:

Essentials of Data Processing, by Nancy A. Floyd, Times Mirror/Mosby College Publishing, 1987.

Microcomputers in Health Care Management, by
William W. Christensen and Eugene I. Stearns, Aspen
Publication, 1984.

Understanding and Using Lotus 1-2-3, by Steven C. Ross, West Publishing Company, 1986.

NOTE TO INSTRUCTOR: You may want to have several copies of the textbook, Microcomputers in Health Care Management, available to students on reserve in the library if the cost of textbooks is a concern.

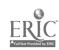

#### ALTERNATE TEXTS:

Concepts and Issues in Health Care Computing, by H. Dominic Covvey, Nancy H. Craven, and Neil H. McAlister, C. V. Mosby Company, 1987.

<u>Using IBM Microcomputers</u>, by Keiko M. Pitter and Richard L. Pitter, Mitchell Publishing, Inc., 1986.

#### REFERENCES:

Computer Annual, by Robert H. Blissmer, John Wiley & Sons, 1986-1987.

Four Software Tools, by Tim Duffy, Wadsworth Publishing Company, 1987.

Power Pack for the IBM PC, by Dravillas/Stillwell/Williams, Times Mirror/Mosby College Publishing, 1986.

Understanding and Using Microcomputers, by Steven M.
Zimmerman and Leo M. Conrad, West Publishing Company,
1986.

<u>Using Applications Software</u>, by Donald H. Bell, Ashton-Tate Publishing Group, 1936.

#### EQUIPMENT AND MATERIALS REQUIRED:

HARDWARE: IBM PC with 2 disk drives and compatible

printer per student

SOFTWARE: Lotus 1-2-3 software and manual per student

Lotus 1-2-3 Data Disk from West Publishing Co.

#### INSTRUCTIONAL PROCESS:

- 1. This is a self-paced course that will take approximately 45 hours to complete for 1 hour credit.
- 2. Reading and laboratory assignments can be found in the materials, Student's Guide (Laboratory), attached.
- 3. A paper describing the use of microcomputers in the student's health care discipline will be required. The paper will contain a section on the use of spreadsheets and a spreadsheet application designed by the student.
- 4. Tests and quizzes will be given.

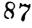

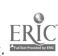

- 5. Application program disks, data disks, and tests and quizzes are available from the check-out desk in the Learning Resource Center.
- 6. All laboratory assignments, tests and quizzes, and the paper must be completed by the last day of the course. Although this is a self-paced course, there is a class schedule attached to the Student's Course Syllabus. The student may use it as a suggested schedule to complete the course if so desired.
- 7. The student who has knowledge and experience in any of the course content may demonstrate proficiency and receive credit for it by successfully completing tests, quizzes, laboratory assignments, and/or the paper.

#### NOTE TO INSTRUCTOR:

The textbook, Essentials of Data Processing, by Nancy A. Floyd comes with complementary copies of an instructor's guide, a test bank and a student study guide. A computerized testing package, Microtest, is also complementary when twenty-five (25) or more copies of the textbook is ordered for students to purchase. Contact C. V. Mosby Company at 1-800-325-4177 for procedures to secure these items.

The textbook of Lotus 1-2-3 comes with complementary copies of an instructor's manual and test bank and the data disk listed in the software needs section. Contact West Publishing Co. at 1-800-328-9424 for procedures to secure these items.

### **EVALUATION OF STUDENTS:**

Examinations: Two unit tests will be given.

Quizzes: Two quizzes will be given periodically. Each quiz will be similar to exam questions.

Paper: One paper will be required.

Laboratory Assignments: These will be found in the Student's Guide (Laboratory).

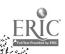

## NOTE TO INSTRUCTOR:

Items for tests and quizzes on the Floyd and Ross textbooks are located in the materials available from the respective publishers.

Items for tests and quizzes on the textbook, Microcomputers in Realth Care Management, by Christensen and Stearns are attached to the Instructor's Syllabus.

### FINAL GRADE DETERMINATION:

Grades for the semester will be determined based on the accumulated points earned. To determine a tentative grade, divide the total points earned by the total possible points. The grading scale will be strictly 90, 80, 70, 60 percent of the possible points.

Approximately 40% of the total points will be from lab assignments, 20% from tests, 20% from quizzes, and 20% from the paper.

#### **COMPETENCY STATEMENTS:**

By the end of the course, the student will be able to:

- Initialize a diskette.
- 2. Prepare a backup file.
- 3. Maintain a backup file.
- Key data into an electronic spreadsheet.
- Create an electronic spreadsheet.
- 6. Enter formulas into an electronic spreadsheet.
- 7. Retrieve an electronic spreadsheet file.
- 8. Copy an electronic spreadsheet file.
- Edit and combine electronic spreadsheet files. 9.
- 10. Create charts using computer graphics software.
- 11. Edit, save, and retrieve data using graphics software.
- Print document using continuous-feed paper on dot 12. matrix, letter quality, and/or laser printer.
- 13. Print document using single-sheet paper.
- 14. Output information according to sort criteria.
- 15. Send and receive messages via electronic mail system.
- 16. Merge electronic spreadsheet files.
- 17. Import data from external source for graphics presentation.
- 18. Log on to use network software.
- Describe the various technologies used to create, 19. store, retrieve, process, and distribute information.
- 20. Explain the basic concepts of electronic spreadsheets.
- 21. Explain the basic concepts of telecommunications.
- 22. Define desktop publishing.
- 23. Describe the components of computer hardware.
- Describe the two basic types of software.

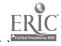

- 25. Explain the ways in which operating systems can be used.
- 26. Describe the different levels of programming languages.
- 27. Describe the role of computers in business and society.
- 28. Explain the use of a local area network.
- 29. Describe the factors to be considered in selecting a computer.
- 30. Describe the factors to be considered in selecting applications software.
- 31. Describe the role of computers in business and society (hospitals).

#### COURSE OUTLINE:

# CONTENTS OF UNIT 1: Information on Computer Systems

- 1. The components of computer hardware
- 2. The two basic types of software
- 3. The ways in which operating systems can be used
- 4. The different levels of programming languages
- 5. The role of computers in business, medicine, allied health and society
- 6. The factors to be considered in selecting a microcomputer
- 7. The factors to be considered in selecting applications software
- 8. The basic concepts of telecommunications
- 9. The components of the information processing cycle

# CONTENTS OF UNIT 2: Information on Computer Systems (Cont.)

- 1. The microcomputer revolution
- 2. The database and its evolution
- 3. The basic concepts of electronic spreadsheets
- 4. The basic comcepts of wordprocessing
- 5. The basic concepts of database management
  6. The use of graphics
- 6. The use of graphics7. The use of networking
- 8. The current issues in telecommunications

# CONTENTS OF UNIT 3: Spreadsheets - Lotus 1-2-3

- 1. Getting Started on Your Microcomputer
- 2. Fundamental Spreadsheet
- 3. Operations
- 4. The Lotus Enviornment
- 5. The Lotus Worksheet
- 6. Operators and Functions

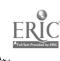

# CONTENTS OF UNIT 4: Spreadsheets - Lotus 1-2-3

- Changing the Appearance of the Worksheet
- 2. Print Command

# CONTENTS OF UNIT 5: Spreadsheets - Lotus 1-2-3

- Calculation
- 2. Copy and Move Commands

# CONTENTS OF UNIT 6: Spreadsheets - Lotus 1-2-3

- Screen Graphics 1.
- 2. Paper Graphics
- Applications for Health Care Professionals 3.

### Test Items for Textbook:

## Microcomputers in Health Care Management

#### CHAPTER 3:

- 1. Microcomputers are generally designed to be used:
  - a. by one person at a time
  - b. as part of a network
  - c. in conjunction with a minicomputer
  - d. as an adjunct to a mainframe computer

Answer: A Reference: p. 38

- 2. The most important objective to keep in mind while considering the purchase of a microcomputer system is
  - a. the cost
  - b. what applications programs will be used
  - c. its interded use
  - d. the memory capacity

Answer: C Reference: p. 38

- 3. Which is not a limitation of microcomputer programs?
  - a. the external memory available
  - b. the internal memory available
  - c. the types of application programs available
  - d. the actual algorithms in the program itself

Answer: C Reference: p. 40

- 4. Health care staff members may feel often associated with the introduction of new technology.
  - a. relief
  - b. anxiety
  - c. excitement
  - d. possessiveness

Answer: B Reference: p. 42

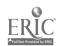

## CHAPTER 3 cont.

- 5. To encourage the health care staff to use the micro-computer constructively:
  - a. develop a schedule so everyone works on the computer everyday
  - b. assign one person at a time to work with an application program until he knows it well
  - c. arrange demonstrations that show the effectiveness of the microcomputer by experts
  - d. make assignments that allow staff members to interact with the computer in a useful and successful way

Answer: D Reference: p. 43

#### CHAPTER 4:

- 1. Which is not a function of a spreadsheet program?
  - a. project tracking
  - b. mean, median of a given series
  - c. mathematical operations
  - d. column width

Answer: A Reference: p. 54

- 2. The template is used to:
  - a. create rows and columns
  - b. provide a format for any account by plugging in appropriate information
  - c. perform mathematical calculations
  - d. produce a printed report

Answer: B Reference: p. 60

- 3. An example of materiel management would be:
  - a. a cost summary of expended supplies
  - b. physical measurements
  - c. the number of items used per patrient per day
  - d. employee grievances

Answer: C Reference: p. 72

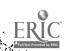

#### CHAPTER 4 cont.

- 4. Types of productivity measurement do not include:
  - a. management productivity
  - b. total factor productivity
  - c. simple outcome indicators
  - d. partial factor productivity

Answer: A Reference: p. 79

- 5. Health care professionals could find uses for spreadsheets in determining personnel needs by:
  - a. performing labor market analyses
  - b. preparing for and carrying out labor contract negotiations
  - c. projecting appropriate staff levels for a defined area
  - d. A, B and C

Answer: D References: pp. 92, 96 and 99

#### CHAPTER 7:

- 1. The number of dots of light that can be controlled by the microcomputer is the definition for:
  - a. resolution
  - b. pixels
  - c. dot matrix
  - d. chips

Answer: C Reference: p. 211

- Which is not a type of graph that could be used by health care professionals?
  - a. line
  - b. scatter
  - c. plot
  - d. bar

Answer: C Reference: p. 213

- 3. The major advantage of using a graph over a table is that it:
  - a. can provide a better picture of the information
  - b. is easier to interpret
  - c. is easier to read
  - d. A and C

Answer: A Reference: p. 215

Instructor's Course Syllabus

## CHAPTER 7 cont.

- 4. Comparing data, such as the delay between the time during which an expense is incurred and the time that it is shown on a financial statement, is best represented in a:
  - a. pie chart
  - b. double line graph
  - c. bar graph
  - d. scatter plot

Answer: B Reference: p. 222

- 5. Microcomputer graphics provide an invaluable tool to the health care manager because of its:
  - a. reasonable cost
  - b. easy picture interpretation
  - c. data manipulation capabilities
  - d. A and C

Answer: A Reference: p. 225

DATABASE MANAGEMENT APPLICATIONS

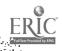

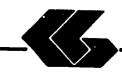

# STUDENT COURSE SYLLABUS

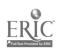

### STUDENT'S COURSE SYLLABUS

COURSE TITLE: MICROCOMPUTER APPLICATIONS FOR HEALTH CARE PROFESSIONALS - dbase III

#### COURSE NUMBER:

Prefix No. Lecture Hrs. Lab Hrs. Credit Hrs.

#### CATALOG DESCRIPTION:

An introduction to microcomputer use in health care settings. Topics include computer system information, data base management, and applications for the health care professional.

#### PREREQUISITE:

None

#### TEXTS:

Essentials of Data Processing, by Nancy A. Floyd, Times Mirror/Mosby College Publishing, 1987.

Microcomputers in Health Care Management, by
William W. Christensen and Eugene I. Stearns,
Aspen Publication, 1984.

Understanding and Using dBase III, by Steven C. Ross, West Publishing Company, 1986.

## INSTRUCTIONAL PROCESS:

- 1. This is a self-paced course that will take approximately 45 hours to complete for 1 hour credit.
- Reading and laboratory assignments can be found in the materials, Student's Guide (Laboratory), attached.
- 3. A paper describing the use of microcomputers in the student's health care discipline will be required. The paper will contain a section on the use of data base management and a data base application designed by the student.

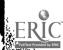

1

- Tests and quizzes will be given.
- 5. Application program disks, data disks, and tests and quizzes are available from the check-out desk in the Learning Resource Center.
- 6. All laboratory assignments, tests and quizzes, and the paper must be completed by the last day of the course. Although this is a self-paced course, there is a class schedule attached to the Student's Course Syllabus. The student may use it as a suggested schedule to complete the course if so desired.
- 7. The student who has knowledge and experience in any of the course content may demonstrate proficiency and receive credit for it by successfully completing tests, quizzes, laboratory assignments, and/or the paper.

## **OBJECTIVES:**

After completion of this course, the student will be able to:

- 1. Understand basic information concerning computer systems
- 2. Demonstrate proficiency in data base management
- 3. Understand applications of and data base management in health care

## **EVALUATION OF STUDENTS:**

Examinations: Two unit tests will be given.

Quizzes: Three quizzes will be given periodically. Each quiz will be similar to exam questions.

Paper: One paper will be required.

Laboratory Assignments: These will be found in the Student's Guide (Laboratory).

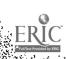

## FINAL GRADE DETERMINATION:

Cades for the semester will be determined based on the accumulated points earned. To determine a tentative grade, divide the total points earned by the total possible points. The grading scale will be strictly 90, 80, 70, 50 percent of the possible points.

Approximately 40% of the total points will be from lab assignments, 20% from tests, 20% from quizzes, and 20% from the paper.

Student's Course Syllabus (dBASE III)

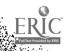

# CLASS SCHEDULE:

| Wee | k                                                                                              |                                      |                                                                                           |
|-----|------------------------------------------------------------------------------------------------|--------------------------------------|-------------------------------------------------------------------------------------------|
| No. | Description                                                                                    | Due                                  | Assignment                                                                                |
|     | INTRODUCTION/OVERVIEW                                                                          |                                      |                                                                                           |
|     |                                                                                                |                                      | Essentials of Data Processing                                                             |
| 1   | Information on Computer Systems                                                                | Quiz 1                               | Chapters 1, 2, 3, and 4                                                                   |
| 2   | Information on Computer Systems (Cont.)                                                        | Test 1                               | Chapters 1, 2, 3,<br>4, 6, 8, 9, 10                                                       |
|     | DATA BASE MANAGEMENT: de                                                                       | BASE III                             |                                                                                           |
|     |                                                                                                |                                      | Understanding and Using dBASE III                                                         |
| 3   | Getting Started on Your<br>Microcomputer                                                       | Lab 1                                | Appendix A                                                                                |
|     | Fundamental Data Base<br>Operations                                                            |                                      | Part 1: Page 1                                                                            |
|     | The Data Base Concept<br>The dBase Environment                                                 |                                      | Part 1: Unit 1                                                                            |
|     |                                                                                                |                                      | Part 1: Unit 2 Application A                                                              |
| 4   | Data File Creation Intermediate Data Base Operations Conditions/Expressions Summary Statistics | Quiz 2<br>Lab 2<br>Appli. A          | Part 1: Unit 3 Part 2: Page 41  Part 2: Unit 4 Part 2: Unit 5 Application A Application B |
| 5   | Data File Order and<br>Search<br>Operating Parameters                                          | Lab 3<br>Appli. B                    | Part 2: Unit 6                                                                            |
|     | and Disk Files                                                                                 |                                      | Part 2: Unit 7 Application B Application C                                                |
| 6   | Data File Changes<br>Report Generation<br>Label Generation                                     | Quiz 3<br>Lab 4<br>Appli. C          | Part 2: Unit 8 Part 2: Unit 9 Part 2: Unit 10 Application C Application D                 |
| 7   | Applications for Health<br>Care Professionals                                                  | Test 2<br>Lab 5<br>Appli. D<br>Paper | Microcomputers in Health Care Management Chapters 3 and 6                                 |
|     |                                                                                                |                                      | Paper assignment                                                                          |

Student's Course Syllabus (dBASE III) 101

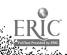

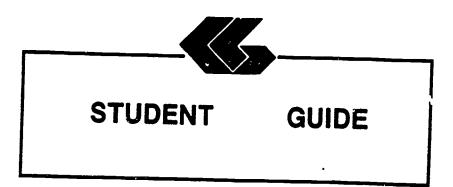

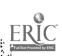

# STUDENT'S GUIDE (READINGS)

Unit 1

Unit Title: Information on Computer Systems

## Contents of Unit:

The components of computer hardware 2.

The two basic types of software 3.

The ways in which operating systems can be used 4.

The different levels of programming languages

- The historical development of computers 6.
- The role of computers in business, medicine, allied health and society 7.
- The factors to be considered in selecting a microcomputer
- 8. The factors to be considered in selecting applications software 9.
- The basic concepts of telecommunications 10.
- The components of the information processing cycle

### Unit Objectives: Upon completion of this unit, the student will be able to:

- 1. Define the term computer
- 2. Recount the evolution of computers

3. Discuss how computers affect our lives 4.

- Describe the characteristics of the various input 5.
- Explain the differences between sequential and
- random access and the advantages of each 6. Explain the purpose of secondary storage
- List several devices that must be accessed 7.
- sequentially and several that may be accessed randomly 8. Explain how data is stored on disk and on tape
- 9. Identify the components of the central processing
- Describe what occurs during a machine cycle 11.
- Explain how main storage differs from secondary storage and the purpose of each 12.
- Differentiate between multiprogramming and multi-13.
- Discribe the purpose of an operating system and compares several current ones 14.
- Explain what software is
- 15. Discuss custom programming and why it is necessary

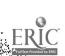

- Describe several popular types of applications 16. software: electronic spreadsheets, word processing programs, and integrated software
- 17. Explain what is meant by high- and low-level languages
- Discuss why so many languages exist and describes several of them
- 19. Explain the purpose of query languages
- 20. Describe what is meant by natural languages

Students must understand and be able to describe Rationale: basic information and concepts concerning computer systems in general.

Learning Activities: Essentials of Data Processing Read Chapters 1, 2, 3, and 4

Unit Evaluation: Quiz #1 and Test #1

## Terms (vocabulary):

Company of the second second s

computer sequential access data central processing machine cycle unit (CPU) programming electronic spreadsheets high-level language

input device random access disk operating system programs natural languages

output device secondary storage tape main storage software custom programming query languages word processing integrated software word processing low-level language applications software

# STUDENT'S GUIDE (READINGS)

#### Unit 2

Unit Title: Information on Computer Systems

## Contents of Unit:

- The microcomputer revolution
- 2. The database and its evolution
- 3. The basic concepts of electronic spreadsheets
- The basic concepts of wordprocessing 4.
- 5. The basic concepts of database management 6.
- The use of graphics 7.
- The use of networking
- The current issues in telecommunications 8.

## Unit Objectives: Upon completion of this unit, the student will be able to:

- Discuss the history of the microcomputer revolution
- Describe the unique hardware characteristics of the microcomputer
- 3. Explain what a "supermicro" is
- 4. Discuss the various uses of microcomputers 5.
- Evaluate microcomputer hardware
- 6. Evaluate software
- Know how to care for the microcomputer system 7. 8.
- Define database
- 9. Discuss why database evolved
- 10. Describe the purpose of a query language
- List the main functions of a database management 12.
- Name the three most common types of database organization and describes their structure
- Discuss the problems arising from the collection of large banks of data in a central location and problems with privacy, security, and ethics 14.
- Explain what a spreadsheet is and how it is used Describe word processing and its advantages over
- both typing and using a memory typewriter 16.
- Discuss ways that database is used on a microcomputer Define graphics and describes how they are used in 17. a microcomputer environment
- Discuss the features, such as windowing, that are 18. used in these packages
- Describe a telecommunications system and its hardware 19.
- 20. Explain what is meant by "handshaking"

- 21. Identify several types of communication links
- 22. Define a network
- 23. Describe several network configurations
- 24. Discuss the advantages and disadvantages of distributed data processing
- Differentiate between distributed data processing and 25. a distributed database
- 26. Discuss the current issues in telecommunications: privacy, security, and integrity
- Discuss current trends in telecommunications 27.

Students must understand and be able to describe Rationale: basic information and concepts concerning microcomputers, word processing, electronic spreadsheets, database management, and telecommunications.

Learning Activities: Essentials of Data Processing Read Chapters 1, 2, 3, 4, 6, 8, 9, and 10

Unit Evaluation: Test #1

## Terms (vocabulary):

microcomputer software query language data privacy data ethics graphics system integrity security

hardware microcomputer system centralized data data security spreadsheet windowing telecommunications communication links data processing telecommunications celecommunications privacy telecommunications telecommunications trends

supermicro database database management system wordprocessing handshaking network distributed data processing distributed database

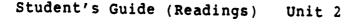

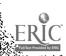

# STUDENT'S GUIDE (dBASE III)

Unit 3

Unit Title: dBASE III

## Contents of Unit:

- Getting Started on Your Microcomputer 1. 2.
- Fundamental Data Base Operations 3.
- The Data Base Concept The dBase Environment

Unit Objectives: Upon completion of this unit, the student will be able to:

- Prepare a disk for use
- 2. Copy single files
- 3. Copy all files
- 4. Copy an entire disk
- 5. Define data base management terms
- Describe important considerations before you begin 6. to create a data base system 7.
- Describe a simple data base system on paper 8.
- Describe the use of the dBASE disks 9.
- Describe how dBASE uses the keyboard
- Load the dBASE program

Rationale: Students must understand and be able to demonstrate proficiency in executing basic procedures and

Learning Activities: Laboratory 1

> Understanding and Using dBASE III

Appendix A

Part 1: Page 1 Part 1: Unit 1 Part 1: Unit 2 Application A

2

Unit Evaluation: Application A

Quiz #2 Test #2

## Terms (vocabulary):

disk operating
system (DOS)
numeric keypad keys
startup procedures
default drive
copying files
erasing files
data base mamagement system (DBMS)
record
data dictionary
data base system
design
startup procedure

function keys
toggle key functions
loading DOS
shutdown procedures
disk preparation
copying an entire disk
print screen function
dBASE III, version 1.2
table
fields
index
dBASE diskettes
dBASE II

multiple key
combinations
caps lock key
the DOS prompt
DOS commands
disk directory
deleting files
pause display
file
byte
key
data base
dBASE keyboard

Student's Guide (dBASE III) Unit 3

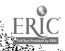

# STUDENT'S GUIDE (dBASE III)

Unit 4

Unit Title: dBASE III (Cont.)

## Contents of Unit:

- Data File Creation
- Intermediate Data Base Operations 2.
- 3. Conditions/Expressions
- Summary Statistics 4.

## Unit Objectives: Upon completion of this unit, the student will be able to:

- Describe the various types of fields
- Describe how to structure a data file
- 3. Create a data file
- 4. Enter data into the file
- Display the file contents 5.
- Change enteries in the file 6.
- Backup data files 7.
- Differentiate between ingical conditions and computed 8.
- Define "order of precedence"
- Describe how each of the operators is used in 10. expressions and conditions
- 11. Describe the various categories of functions 12.
- Write expressions and conditions using the various 13.
- Write expressions and conditions using functions
- 14. Utilize each of the summary statistics commands

Rationale: Students must understand and be able to demonstrate proficiency in executing basic procedures and

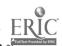

1109

Learning Activities: Laboratory 2

Understanding and Using dBASE ITI

Part 1: Unit 3 Part 2: Page 41 Part 2: Unit 4
Part 2: Unit 5 Application A Application B

Unit Evaluation: Application A

Application B

Quiz #2 Test #2

#### Terms (vocabulary):

commanding dBASE field name averages

quitting field type data entry saving your work viewing data in backup a data file logical conditions vs. computed creating a data file expressions constrained lists sums

functions field width

Student's Guide (dBASE III) Unit 4

Company of the second second s

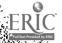

1

# STUDENT'S GUIDE (dBASE III)

Unit 5

Unit Title: dBASE III (Cont.)

#### Contents of Unit:

- Data File Order and Search
- Operating Parameters and Disk Files

## Unit Objectives: Upon completion of this unit, the student will be able to:

- Describe the record pointer and current record
- Differentiate between sorting and indexing 3.
- Describe what ASCII collating sequence means 4.
- Differentiate between finding locating
- 5. Sort a file
- 6. Indexe a file
- 7. Find a record
- 8. Locate records
- 9. Identify the purpose a file serves by the file extension
- 10. Describe the purpose of the various operating parameters and how to alter those parameters
- Obtain a directory of data files on a disk 11. 12.
- Obtain a directory of all files on a disk 13.
- Obtain a directory of all files of a certain type
- Copy all or a portion of a data file to another 14. data file
- 15. Copy all or a portion of a data file to a file suitable for importation into a spreadsheet or wordprocessing program 16.
- Display the current settings of function keys 17.
- Change the current settings of function keys

Rationale: Students must understand and be able to demonstrate proficiency in executing basic procedures and

Learning Activities: Laboratory 3

Understanding and Using dBASE III

Part 2: Unit 6
Part 2: Unit 7
Application B
Application C

Unit Evaluation: Application B

Application C

Quiz #3 Test #2

#### Terms (vocabulary):

ordering the data
in a file
parameters
displaying parameters
input from other
applications software

sorting
searching through a
file
output to other applications software

indexing
record pointer
operating
 parameters
disk files

which the land the first which we the soul to the state of the soul of the soul of the sou

# STUDENT'S GUIDE (dBASE III)

Unit 6

Unit Title: dBASE III (Cont.)

# Contents of Uint:

- 1. Data File Changes
- 2. Report Generation
- 3. Label Generation

## Unit Objectives: Upon completion of this unit, the student will be able to:

- Differentiate among edit, change and replace commands 1. 2.
- Describe the various stages of the record deletion
- 3. Combine two data files
- Change selected fields of selected records 4. 5.
- Replace field contents on a selective basis 6.
- Delete, recall, and purge records 7.
- Modify the structure of a data file 8.
- Define the terminology of reports 9.
- Create and produces a report
- Create labels using dBASE III 10.

Rationale: Students must understand and be able to demonstrate proficiency in executing basic procedures and

# Learning Activities: Laboratory 4

1

#### Understanding and Using dBASE III

Part 2: Unit 8 Part 2: Unit 9 Part 2: Unit 10 Application C Application D

2

Unit Evaluation:

Application

C Application D

Quiz #3 Test #2

#### Terms (vocabulary):

adding data temporary deletion report field definition creating label format

changing data permanent deletion report format producing reports producing labels

deleting records modifying file structure report generation

#### STUDENT'S GUIDE (READINGS)

Unit 7

Unit Title: Applications for Health Care Professionals

#### Contents of Unit:

1. Applications for Health Care Professionals

Concerning the importance to health care:

- 1. Describe field, records and files
- Describe storing information
- 3. Describe sorting data
- 4. Describe report generation
- 5. Describe memory
- 6. Describe choosing a DBM program
- 7. Describe special purchase tracking
- 8. Describe project tracking
- 9. Describe facilities management
- 10. Describe an environmental quality assurance program
- 11. Describe financial management
- 12. Describe medical records applications

Rationale: Students must understand and be able to describe the importance of data base management to health care professionals.

Learning Activities: Laboratory 5

Microcomputers in Health Care Management

Chapters 3 and 6

Paper assignment

Unit Evaluation: Test #2

Paper assignment

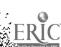

## Terms (vocabulary):

field storing information memory project tracking financial management

records
sorting data
DBM program
facilities
management

files
report generation
special purchase
tracking
environmental quality
assurance program

Student's Guide (Readings) Unit 7

had the self it to the think and a self to the think and so which the self is the

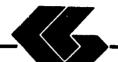

# STUDENT LAB GUIDE

## STUDENT'S GUIDE (LABORATORY)

Assignment #1 - Lab 1

Unit Title: dBASE III

Assignment Is Associated With: Unit 3 - dBASE III

Time Required: 7 hours

Objectives: Upon completion of this lab, the student will be able to:

- Prepare a disk for use
- 2. Copy single files
- 3. Copy all files
- 4. Copy an entire disk
- 5. Defin data base management terms
- 6. Describe important considerations before you begin to create a data base system
- 7. Describe a simple data base system on paper
- 8. Describe the use of the dBASE disks
- 9. Describe how dBASE uses the keyboard
- 10. Load the dBASE program

#### Materials Required:

Self-Study:

Textbook

Laboratory:

Textbook

One (1) Floppy Disk

dBASE III Program Disk

dBASE III Data Disk from West Publishing Co.

IBM PC

Laboratory Handouts: None

A The work of the way of the wife the wife with the second of the second

## Learning Activities (assignments):

Laboratory: Complete Lab 1

## Understanding and Using dBASE III

- Appendix A
- 2. Part 1: Page 1
- Part 1: Unit 1 3.
- 4. Part 1: Unit 2
- 5. Application A

#### Steps:

- Read assignments in textbook
- Practice dBASE III commands in textbook 2.
- Answer Reviews Questions in textbook (if included) 3.
- Complete the Guided Activities in textbook (if included) 4.
- 5. Complete Quiz 2
- 6. Complete Test 2

#### Evaluation:

Self-Study:

Quiz #2

Test #2 (objective)

Laboratory:

Application A (performance)

College to the series and the single the best has an

#### STUDENT'S GUIDE (LABORATORY)

Assignment #2 - Lab 2

Unit Title: dBASE III

Assignment Is Associated With: Unit 4 - dBASE III

Time Required: 7 hours

Objectives: Upon completion of this lab, the student will be able to:

- 1. Describe the various types of fields
- 2. Describe how to structure a data file
- 3. Create a data file
- 4. Enter data into the file
- 5. Display the file contents
- 6. Change enteries in the file
- 7. Backup data files
- 8. Differentiate between logical conditions and computed expressions

- .

- Define "order of precedence"
- 10. Describ how each of the operators is used in expressions and conditions
- 11. Describe the various categories of functions
- 12. Write expressions and conditions using the various operators
- 13. Write expressions and conditions using functions
- 14. Utilize each of the summary statistics commands

#### Materials Required:

Self-Study:

Textbook

Laboratory:

Textbook

One (1) Floppy Disk

dBASE III Program Disk

dBASE III Data Disk from West Publishing Co.

IBM PC

Laboratory Handouts: None

## Learning Activities (assignments)

Laboratory: Complete Lab 2

# Understanding and Using dBASE III

- Part 1: Unit 3
- 2. Part 2: Page 41
- 3. Part 2: Unit 4
- Part 2: Unit 5 4.
- 5. Application A
- Application B

#### Steps:

- Read assignments in textbook
- Practice dBASE III commands in textbook 2.
- 3. Answer Reviews Questions in textbook (if included)
- Complete the Guided Activities in textbook (if included) 4.
- 5. Complete Quiz 2
- 6. Complete Test 2

#### Evaluation:

Self-Study:

Quiz #2

Test #2 (objective)

Laboratory:

Application A (performance)

Application B (performance)

hall the chief the particular described the has a subflowed in his growth and a given in his growth

## STUDENT'S GUIDE (LABORATORY)

Assignment #3 - Lab 3

Unit Title: dBASE III

Assignment Is Associated With: Unit 5 - dBASE III

Time Required: 7 hours

Objectives: Upon completion of this lab, the student will be able to:

- Describe the record pointer and current record 2.
- Differentiate between sorting and indexing 3.
- Describe what ASCII collating sequence means 4.
- Differentiate between finding locating 5.
- Sort a file
- 6. Indexe a file
- 7. Find a record
- 8. Locate records
- 9. Identifie the purpose a file serves by the file extension
- Describe the purpose of the various operating parameter and how to alter those parameters 10.
- Obtain a directory of data files on a disk 11.
- 12. Obtain a directory of all files on a disk
  13. Obtain a directory of all files of a certain type
- 14. Copy all or a portion of a data file to another data file
- 15. Copy all or a portion of a data file to & file suitable for importation into a spreadsheet or wordprocessing program
- 16. Display the current settings of function keys
- Change the current settings of function keys 17.

## Materials Required:

Self-Study:

Textbook

Laboratory:

Textbook

One (1) Floppy Disk

dBASE III Program Disk

dBASE III Data Disk from West Publishing Co.

IBM PC

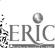

#### Laboratory Handouts: None

and an inches in the state of the state of the state of the

## Learning Activities (assignments):

Laboratory: Complete Lab 3

## Understanding and Using dBASE III

- 1. Part 2: Unit 6
- 2. Part 2: Unit 7
- 3. Application B
- Application C

#### Steps:

- 1. Read assignments in textbook
- Practice dBASE III commands in textbook
- Answer Reviews Questions in textbook (if included) 3.
- Complete the Guided Activities in textbook (if included) 4.
- 5. Complete Quiz 3
- 6. Complete Test 2

#### Evaluation:

Self-Study:

Quiz #3 (objective)

Test #2 (objective)

Laboratory:

Application B (performance)

Application C (performance)

#### STUDENT'S GUIDE (LABORATORY)

Assignment #4 - Lab 4

Unit Title: dBASE III

Assignment Is Associated With: Unit 6 - dBASE III

Time Required: 7 hours

Objectives: Upon completion of this lab, the student will be able to:

- 1. Differentiate among edit, change and replace commands
- 2. Describe the various stages of the record deletion process
- 3. Combine two data files
- 4. Change selected fields of selected records
- 5. Replace field contents on a selective basis
- 6. Delete, recall, and purge records
- 7. Modify the structure of a data file
- 8. Define the terminology of reports
- 9. Create and produces a report
- 10. Create labels using dBASE III

#### Materials Required:

Self-Study:

Textbook

Laboratory:

Textbook

One (1) Floppy Disk

dBASE III Program Disk

dBASE III Data Disk from West Publishing Co.

IBM PC

Laboratory Handouts: None

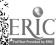

# Learning Activities (assignments):

Partie to the first state and it may be be a whole where I have not been now as the second as a second

Laboratory: Complete Lab 4

# Understanding and Using dBASE III

- Part 2: Unit 9
- 2. Part 2: Unit 9
- 3. Part 2: Unit 10
- Application C
- Application D

#### Steps:

A A CONTRACTOR OF THE SERVICE

- Read assignments in textbook 1.
- Practice dBASE III commands in textbook 2.
- Answer Reviews Questions in textbook (if included) 3.
- Complete the Guided Activities in textbook (if included) 4.
- 5. Complete Quiz 3
- 6. Complete Test 2

#### Evaluation:

```
Self-Study:
```

Quiz #3 (objective)

Test #2 (objective)

#### Laboratory:

Application C (performance)

Application D (performance)

in the said was the said the said

# STUDENT'S GUIDE (LABORATORY)

Assignment #5 - Lab 5

Unit Title: Applications for Health Care Professionals

Assignment Is Associated With: Unit 7 - Applications for Health Care Professionals

Time Required: 7 hours

Objectives: Upon completion of this lab, the student will

- Discuss "Is the Microcomputer for You?" 2.
- Describe selecting the microcomputer 3.
- Discuss introducing the system
- Describe programs in action 5.
- Describe information centers
- 6. Describe field, records and files 7.
- Describe storing information
- Describe sorting data 8.
- Describe report generation 9.
- 10. Describe memory
- 11. Describe choosing a DBM program
- 12. Describe special purchase tracking
- 13. Describe project tracking
- 14. Describe facilities management
- 15. Describe an environmental quality assurance program
- Describe financial management 17.
- Describe medical records applications

# Materials Required:

Self-Study: Textbook

Laboratory Handouts:

# Learning Activities (assignments):

Laboratory: Complete Lab 5

# Microcomputers in Health Care Management

Chapter 3 and 6

#### Paper:

- Use of microcomputers in the student's health care discipline
- 2. Data base application designed by student

#### Steps:

- 1. Read assignments in textbook
- 2. Test 2
- Complete paper

#### Evaluation:

Self-Study:
Test #2 (objective)
Laboratory:

Application D (performance) Paper

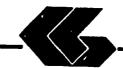

# INSTRUCTOR'S COURSE SYLLABUS

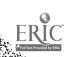

#### INSTRUCTOR'S COURSE SYLLABUS

COURSE TITLE: MICROCOMPUTER APPLICATIONS FOR HEALTH CARE

PROFESSIONALS - dBASE III

#### COURSE NUMBER:

Prefix No. Lecture Hrs. 45 1 Lab Hrs. Credit Hrs.

#### CATALOG DESCRIPTION:

An introduction to microcomputer use in health care settings. Topics include computer system information, data base management, and applications for the for the health professional

#### PREREQUISITE:

None

#### TEXTS:

Essentials of Data Processing, by Nancy A. Floyd, Times Mirror/Mosby College Publishing, 1987.

Microcomputers in Health Care Management, by
William W. Christensen and Eugene I. Stearns, Aspen
Publication, 1984.

Understanding and Using dBase III, by Steven C. Ross, West Publishing Company, 1986.

NOTE TO INSTRUCTOR: You may want to have several copies of the textbook, Microcomputers in Health Care Management, available to students on reserve in the library if the cost of textbooks is a concern.

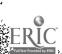

#### ALTERNATE TEXTS:

المراجعة الماء الماء

Concepts and Issues in Health Care Computing, by H. Dominic Covvey, Nancy H. Craven, and Neil H. McAlister, C. V. Mosby Company, 1987.

Using IBM Microcomputers, by Keiko M. Pitter and Richard L. Pitter, Mitchell Publishing, Inc., 1986.

#### REFERENCES:

Computer Annual, by Robert H. Blissmer, John Wiley & Sons, 1986-1987.

Four Software Tools, by Tim Duffy, Wadsworth Fublishing Company, 1987.

Power Pack for the IBM PC, by Dravillas/Stillwell/Williams, Times Mirror/Mosby College Publishing, 1986.

Understanding and Using Microcomputers, by Steven M.
Zimmerman and Leo M. Conrad, West Publishing Company,
1986.

Using Applications Software, by Donald H. Bell, Ashton-Tate Publishing Group, 1986.

# EQUIPMENT AND MATERIALS REQUIRED:

HARDWARE: IBM PC with 2 disk drives and compatible

printer per student

SOFTWARE: dBASE III software and manual per student

dBASE III Data Disk from West Publishing Co.

## INSTRUCTIONAL PROCESS:

- This is a self-paced course that will take approximately 45 hours to complete for 1 hour credit.
- 2. Reading and laboratory assignments can be found in the materials, Student's Guide (Laboratory). attached.
- 3. A paper describing the use of microcomputers in the student's health care discipline will be required. The paper will contain a section on the use of data base manaement and a data base application designed by the student.
- 4. Tests and quizzes will be given.

But the state of the state of t

- 5. Application program disks, data disks, and tests and quizzes are available from the check-out desk in the Learning Resource Center.
- 6. All laboratory assignments, tests and quizzes, and the paper must be completed by the last day of the course. Although this is a self-paced course, there is a class schedule attached to the Student's Course Syllabus. The student may use it as a suggested schedule to complete the course if so desided.
- 7. The student who has knowledge and experience in any of the course content may demonstrate proficiency and receive credit for it by successfully completing tests, quizzes, laboratory assignments, and/or the paper.

#### NOTE TO INSTRUCTOR:

The textbook, Essentials of Data Processing, by Nancy A. Floyd comes with complementary copies of an instructor's guide, a test bank and a student study guide. A computerized testing package, Microtest, is also complementary when twenty-five (25) or more copies of the textbook is ordered for students to purchase. Contact C. V. Mosby Company at 1-800-325-4177 for procedures to secure these items.

The textbook on dBASE III comes with complementary copies of an instructor's manual and test bank and the data disk listed in the software needs section. Contact West Publishing Co. at 1-800-328-9424 for procedures to secure these items.

#### **EVALUATION OF STUDENTS:**

Examinations: Two unit tests will be given.

Quizzes: Three quizzes will be given periodically. Each quiz will be similar to exam questions.

Paper: One paper will be required.

Laboratory Assignments: These will be found in the Student's Guide (Laboratory).

#### NOTE TO INSTRUCTOR:

Items for tests and quizzes on the Floyd and Ross textbooks are located in the materials available from the respective publishers.

Items for tests and quizzes on the textbook, Microcomputers in Health Care Management, by Christensen and Stearns are attached to the Instructor's Syllabus.

#### FINAL GRADE DETERMINATION:

Grades for the semester will be determined based on the accumulated points earned. To determine a tentative grade, divide the total points earned by the total possible points. The grading scale will be strictly 90, 80, 70, 60 percent of the possible points.

Approximately 40% of the total points will be from lab assignments, 20% from tests, 20% from quizzes, and 20% from the paper.

#### COMPETENCY STATEMENTS:

By the end of the course, the student will be able to:

- Initialize a diskette.
- 2. Prepare a backup file,
- 3. Maintain a backup file.
- 4. Create an electronic database file.
- 5. Key data into an electronic database file.
- 6. Retrieve database files.
- 7. Copy database files.
- 8. Edit database files.
- 9. Print document using continuous-feed paper on dot matrix, letter quality, and/or laser printer.
- 10. Print document using single-sheet paper.
- 11. Output information according to sort criteria.
- 12. Send and receive messages via electronic mail system.
- 13. Import data from external source for graphics presentation.
- 14. Log on to use network software.
- 15. Describe the components of the information processing cycle.
- 16. Describe the various technologies used to create, store, retrieve, process, and distribute information.
- 17. Explain the basic concepts of database management.
- 18. Explain the basic concepts of telecommunications.
- 19. Define desktop publishing.
- 20. Describe the components of computer hardware.

- 21. Describe the two basic types of software.
- 22. Explain the ways in which operating systems can be used.

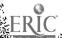

- 23. Describe the different levels of programming languages.
- Describe the role of computers in business and society.
- 25. Explain the use of a local area network.
- 26. Describe the factors to be considered in selecting a computer.
- 27. Describe the factors to be considered in selecting applications software.
- 28. Describe the role of computers in business and society (hospitals).

#### COURSE OUTLINE:

# CONTENTS OF UNIT 1: Information on Computer Systems

- 1. The components of computer hardware
- 2. The two basic types of software
- 3. The ways in which operating systems can be used
- 4. The different levels of programming languages
- 5. The role of computers in business, medicine, allied health and society
- 6. The factors to be considered in selecting a microcomputer
- 7. The factors to be considered in selecting applications software
- 8. The basic concepts of telecommunications
- 9. The components of the information processing cycle

# CONTENTS OF UNIT 2: Information on Computer Systems (Cont.)

- 1. The microcomputer revolution
- 2. The database and its evolution
- 3. The basic concepts of electronic spreadsheets
- 4. The basic comcepts of wordprocessing
- 5. The basic concepts of database management
- 5. The use of graphics
- 7. The use of networking
- 8. The current issues in telecommunications

# CONTENTS OF UNIT 3: Data Base Management - dBASE III

- 1. Getting Started on Your Microcomputer
- 2. Fundamental Data Base Operations
- 3. The Data Base Concept
- 4. The dBase Environment

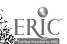

# CONTENTS OF UNIT 4: Data Base Management - dBASE III

- 1. Data File Creation
- Intermediate Data Base Operations
- 3. Conditions/Expressions
- 4. Summary Statistics

# CONTENTS OF UNIT 5: Data Base Management - dBASE III

- Data File Order and Search
- 2. Operating Parameters and Disk Files

# CONTENTS OF UNIT 6: Data Base Management - dBASE III

- Data File Changes
- 2. Report Generation
- 3. Label Generation

# CONTENTS OF UNIT 7: Data Base Management - dBASE III

1. Applications for Health Care Professionals

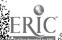

# Test Items for Textbook:

# Microcomputers in Health Care Management

#### CHAPTER 3:

- 1. Microcomputers are generally designed to be used:
  - by one person at a time
  - as part of a network b.
  - in conjunction with a minicomputer c.
  - as an adjunct to a mainframe computer

Answer: Reference: p. 38 A

- The most important objective to keep in mind while 2. considering the purchase of a microcomputer system is
  - the cost
  - b. what applications programs will be used
  - its intended use
  - the memory capacity

Answer: Reference: p. 38 C

- 3. Which is not a limitation of microcomputer programs?
  - the external memory available
  - b. the internal memory available
  - the types of application programs available c. d.
  - the actual algorithms in the program itself

Answer: Reference: p. 40

- Health care staff members may feel associated with the introduction of new technology.
  - a. relief
  - b. anxiety
  - c. excitement
  - d. possessiveness

Answer: Reference: p. 42 В

#### CHAPTER 3 cont.

- 5. To encourage the health care staff to use the micro-computer constructively:
  - a. develop a schedule so everyone works on the computer everyday
  - b. assign one person at a time to work with an application program until he knows it well
  - c. arrange demonstrations that show the effectiveness of the microcomputer by experts
  - d. make assignments that allow staff members to interact with the computer in a useful and successful way

Answer: D Reference: p. 43

#### CHAPTER 6:

- 1. Which is the correct sequential progression?
  - a. fields records files
  - b. letters data records
  - c. files fields documents
  - d. characters strings reports

Answer: A Reference: p. 157

- 2. All data fields butted directly up against each other describes a:
  - a. random access file
  - b. document file
  - c. sequential file
  - d. non-document file

Answer: C Reference: p. 158

- Data transfer rate is fastest when using a:
  - a. floppy disk
  - b. hard disk
  - c. magnetic tape
  - d. bubble sort

Answer: B Reference: p. 161

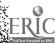

## CHAPTER 6 cont.

- When very large amounts of data are to be stored, your best choice would be to use a:
  - a. floppy disk
  - b. hard disk
  - magnetic tape C.
  - d. bubble scrt

Answer: В Reference: p. 162

- 5. A data base management program would not be used by health care professionals for:
  - special purchase tracking
  - project tracking b.
  - facilities management
  - transcendental functions

Answer: D References: pp. 163, 165 and 170